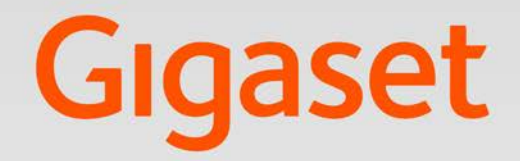

# $SL750 H PRO$

## **Gigaset pro**

**INSPIRING CONVERSATION.** 

## **Spis treści**

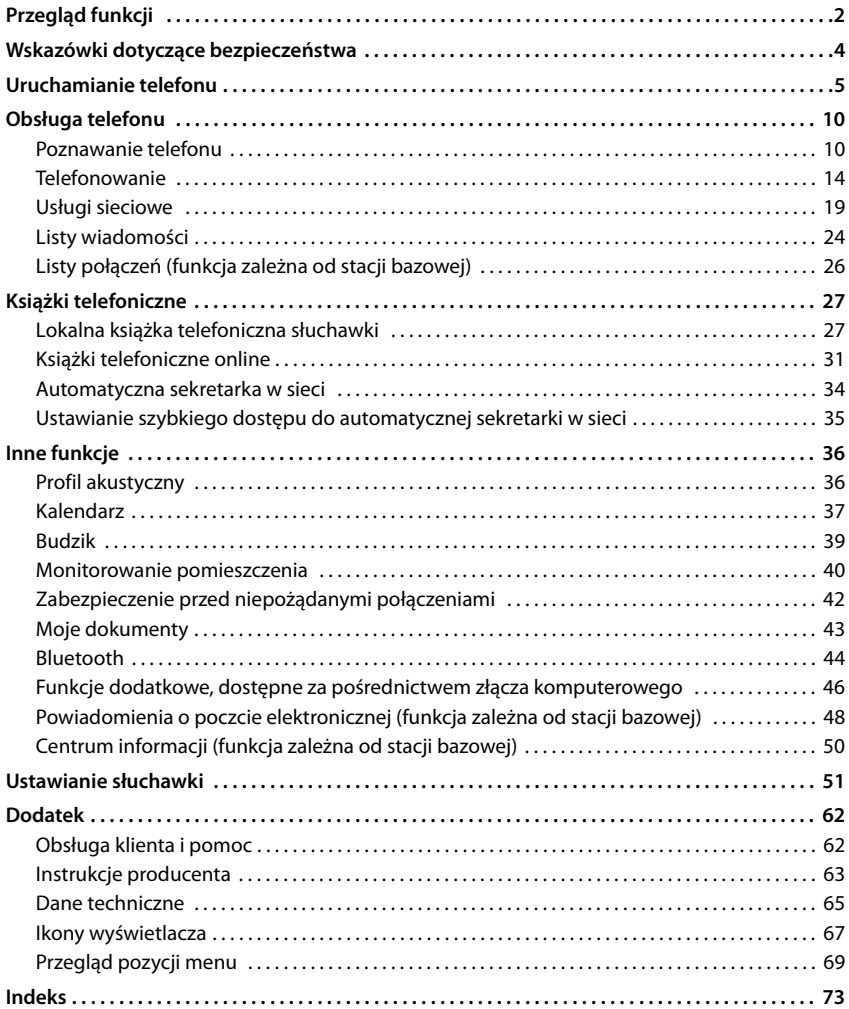

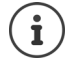

Niektóre z funkcji opisanych w niniejszej instrukcji obsługi są niedostępne w niektórych krajach i u niektórych operatorów.

## **Przegląd funkcji**

<span id="page-3-0"></span>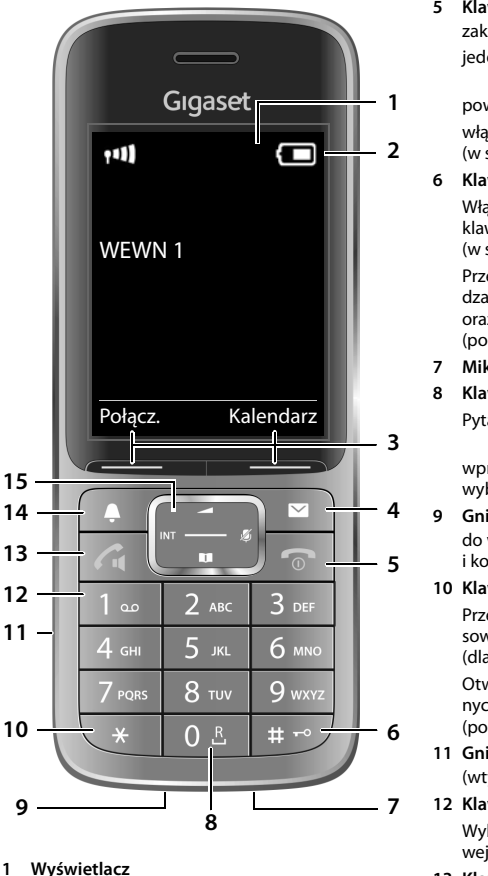

- 
- **2 Pasek stanu**

Symbole wskazują aktualne ustawienia i stan pracy telefonu.

- **3 Klawisze wyświetlacza** Różne funkcje, zależne od sytuacji
- **4 Klawisz wiadomości** Dostęp do listy połączeń i wiadomości; **miga**: nowa wiadomość lub nowe połączenie

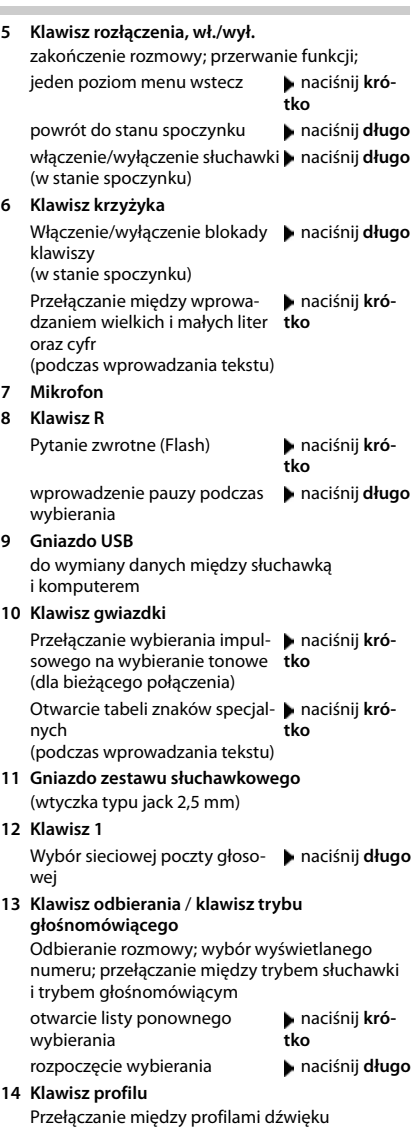

**15 Klawisz sterujący/klawisz menu**

#### **Sposób prezentacji w instrukcji obsługi**

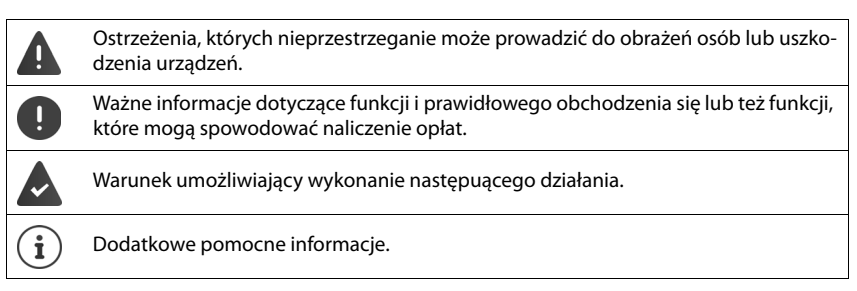

#### **Klawisze**

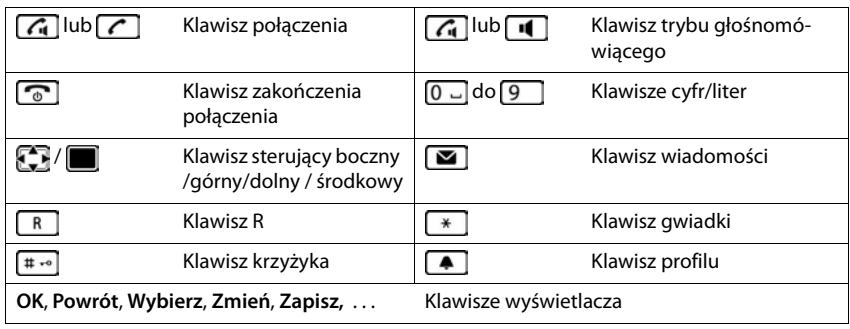

#### **Procedury**

**Przykład:** włączanie/wyłączanie funkcji automatycznego przyjmowania połączenia

**EXECUTE:** Wybierz ... klawiszem  $\mathbb{C}$  **Telefonia by OK P** Telefonia **b** OK **p Autoodbieranie • Zmień** ( $\overline{M}$  = wł.)

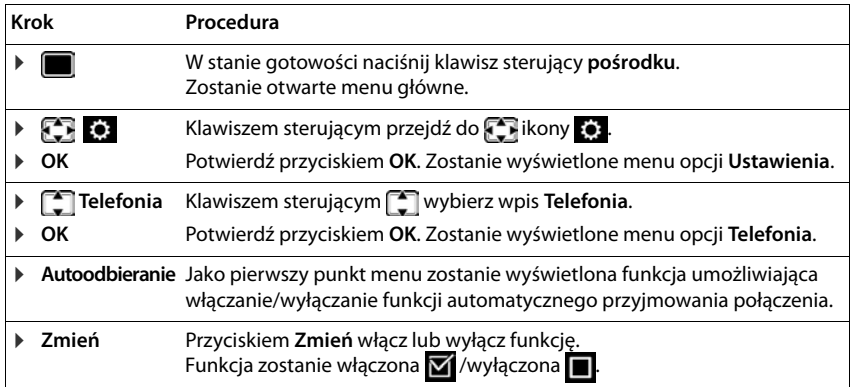

## <span id="page-5-0"></span>**Wskazówki dotyczące bezpieczeństwa**

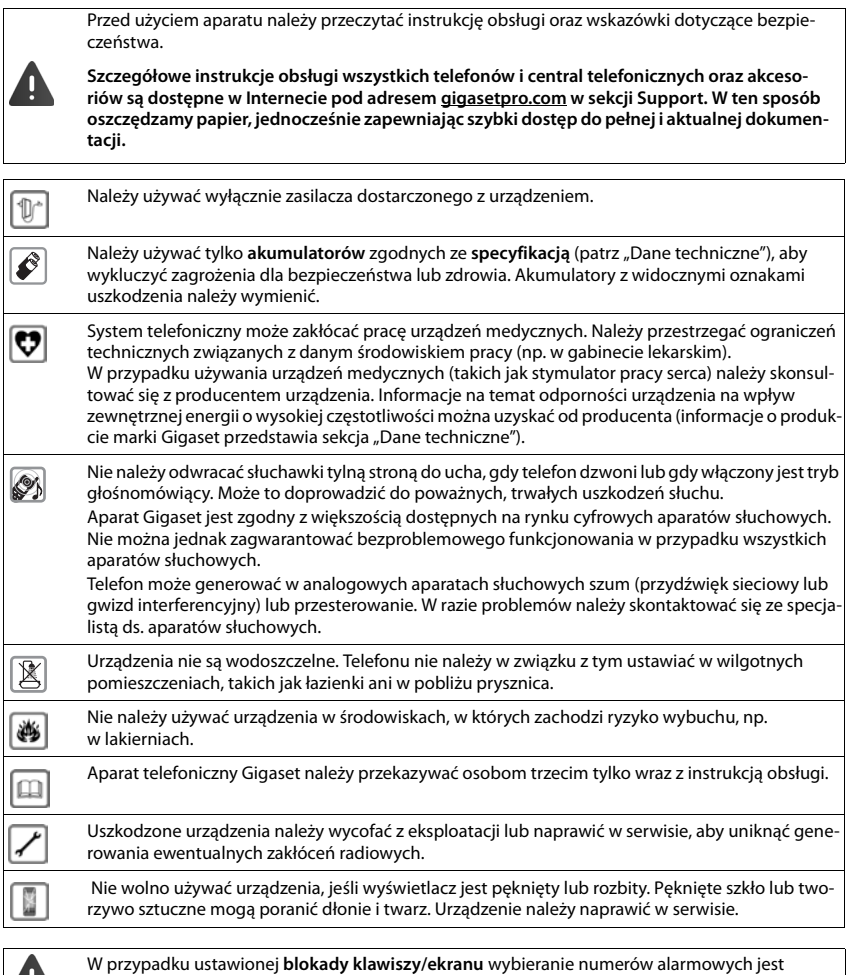

**niemożliwe**.

**4**

H

## **Uruchamianie telefonu**

#### <span id="page-6-0"></span>**Zawartość zestawu**

- **słuchawka**,
- pokrywa akumulatora (tylna osłona słuchawki),
- akumulator,
- stacia ładująca z ładowarką,
- zaczep na pasek,
- instrukcja obsługi;

## **Ustawienie stacji ładującej**

Stacja ładująca jest przeznaczona do użytku w zamkniętych, suchych pomieszczeniach w temperaturze od +5°C do +45°C.

Nóżki urządzenia nie pozostawiają zazwyczaj śladów na powierzchni ustawienia. Jednakże ze względu na różnorodność lakierów i politur stosowanych na meblach nie można wykluczyć powstawania śladów na powierzchni ustawienia.

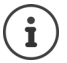

Nigdy nie wystawiać telefonu na bezpośrednie oddziaływanie źródeł ciepła, bezpośredniego promieniowania słonecznego i innych urządzeń elektrycznych.

Chronić telefon przed wilgocią, kurzem, agresywnymi cieczami i oparami.

#### **Podłączenie stacji ładującej**

- ▶ Podłącz wtyczkę ładowarki 1.
- ▶ Podłącz ładowarkę do gniazda 2.

Odłączenie wtyczki od ładowarki:

- ▶ Odłącz ładowarkę od sieci.
- ▶ Naciśnij przycisk zwalniający 3.
- ▶ Wyciągnij wtyczkę 4.

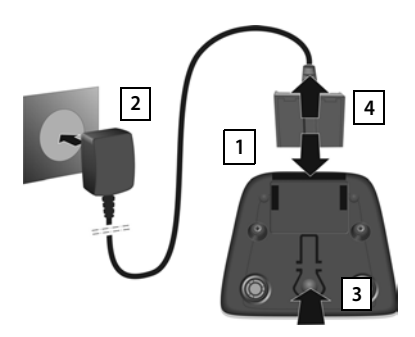

#### **Uruchomienie słuchawki**

Wyświetlacz jest zabezpieczony folią. **Zdjąć folię ochronną!**

#### **Wkładanie akumulatora**

Stosować wyłącznie określony akumulator, gdyż w przeciwnym razie nie można wykluczyć poważnych szkód zdrowotnych i materialnych. Może, przykładowo, dojść do zniszczenia powłoki akumulatora lub do jego eksplozji. Ponadto mogą wystąpić zakłócenia działania lub uszkodzenia urządzenia.

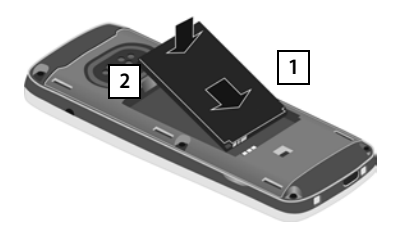

- ▶ Włóż akumulator stroną ze stykami skierowaną w dół <mark>[1]</mark>.
- ▶ Dociśnij akumulator w dół, aż ulegnie zablokowaniu <mark>2 |</mark>.

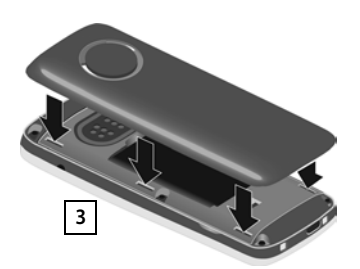

- ¤ Wyrównaj pokrywę akumulatora z bocznymi noskami na wycięciach po wewnętrznej stronie obudowy 3.
- ▶ Dociśnij pokrywę, aby uległa zablokowaniu.

#### **Otwieranie pokrywy akumulatora**

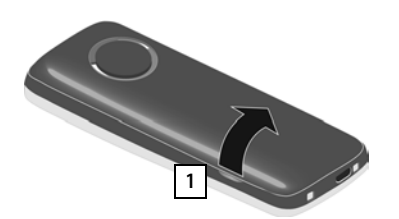

- ▶ Zdejmij zaczep na pasek (jeśli jest zamontowany).
- ▶ Wetknij paznokieć w wycięcie na spodzie pokrywy akumulatora i pociągnij pokrywę do góry . **1**

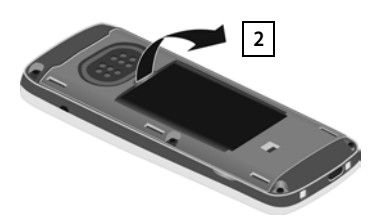

▶ Aby wymienić akumulator, wetknij paznokieć we wnękę w obudowie i wyciągnij akumulator do góry | 2 l.

#### **Ładowanie akumulatora**

▶ Przed pierwszym użyciem należy całkowicie naładować akumulator w stacji ładującej lub za pomocą standardowej ładowarki USB.

Akumulator jest całkowicie naładowany, gdy na wyświetlaczu nie jest widoczny symbol błyskawicy **.1** 

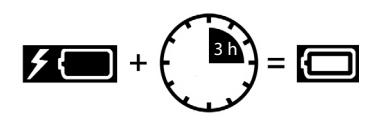

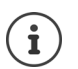

Podczas ładowania akumulator może się rozgrzać. Nie jest to niebezpieczne.

Wraz z upływem czasu następuje zmniejszenie pojemności akumulatora, wynikające z właściwości technicznych.

#### **Zakładanie zaczepu na pasek**

Na słuchawce znajdują się boczne wycięcia do zamontowania zaczepu na pasek.

- Zakładanie zaczepu na pasek: Dociśnij zaczep na pasek z tyłu słuchawki tak, aby noski zaczepu zablokowały się w wycięciach.
- Zdejmowanie zaczepu na pasek: Mocno dociśnij kciukiem środek zaczepu na pasek. Wsuń paznokieć kciuka drugiej ręki z boku u góry między zaczep i obudowę. • Wyciągnij zaczep do góry.

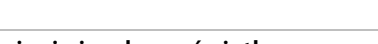

**Zmienianie języka wyświetlacza**

Język wyświetlacza należy zmienić, jeśli ustawiony jest niezrozumiały język.

- $\triangleright$  Naciśnij środek klawisza sterującego  $\blacksquare$
- ▶ Naciśnij kolejno **powoli** klawisze **9** i **5** . . . pojawi się ekran ustawienia języka, ustawiony język (np. **English**) jest zaznaczony  $($   $\bigcap$  = wybrany).
- $\triangleright$  Wybór innego języka:  $\triangleright$  Naciskaj klawisz sterujący  $\lceil \cdot \rceil$ , aż na wyświetlaczu zostanie zaznaczony żądany język, np. **Francais** naciśnij prawy klawisz bezpośrednio pod wyświetlaczem, aby uaktywnić język. Francais
- **▶ Powrót do stanu spoczynku: ▶ Naciśnij i przytrzymaj długo klawisz rozłączenia**  $\lceil \cdot \cdot \rceil$

#### **Logowanie słuchawki**

Słuchawkę można zalogować w czterech bazach. Procedura logowania jest zależna od bazy.

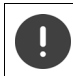

Logowanie należy zainicjować **zarówno** w bazie, **jak również** w słuchawce.

Obie czynności należy wykonać **w ciągu 60 sekund**.

#### **W bazie**

¤ Naciśnij i przytrzymaj **długo** klawisz logowania/stronicowania (ok. <sup>3</sup> s).

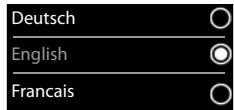

#### **W słuchawce**

▶ **■ ▶** ... klawiszem T wybierz **@ Ustawienia** ▶ OK ▶  $\Box$  Rejestracja ▶ OK ▶ Zarejes**truj słuch. ▶ OK ▶ ... klawiszem <a>[<a>
[<a>
T</a> wybierz bazę (jeśli słuchawka jest już zalogowana** w czterech bazach) **OK** . . . zostaje wyszukana baza gotowa do logowania . . . wprowadź kod PIN systemu (stan fabryczny: **0000**) **OK**

Po udanym zalogowaniu słuchawka przechodzi w stan spoczynku. Na wyświetlaczu zostaje wyświetlony numer wewnętrzny słuchawki, np. **WEWN 1**. W przeciwnym razie powtórz procedurę.

#### **Podłączenie zestawu słuchawkowego**

▶ Podłącz zestaw słuchawkowy z wtyczką typu jack 2,5 mm po lewej stronie słuchawki **1.** 

Zalecenia dotyczące zestawów słuchawkowych można znaleźć na stronie produktu pod adresem • [wiki.gigasetpro.com](http://wiki.gigasetpro.com).

Głośność zestawu słuchawkowego odpowiada ustawieniu głośności słuchawki (-[str.](#page-55-0) 54).

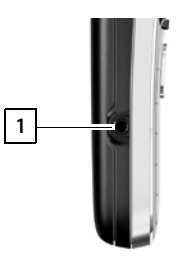

#### **Podłączenie kabla danych USB**

Aby umożliwić wymianę danych między słuchawką i komputerem:

▶ Podłącz kabel danych USB z wtyczką Micro USB do gniazda USB w dolnej części słuchawki <mark>| 1 |</mark>.

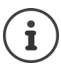

Słuchawkę należy łączyć z komputerem **bezpośrednio**, **nie** używać koncentratora USB.

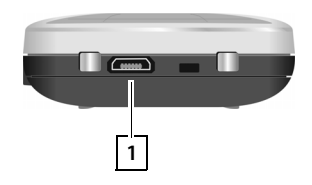

#### <span id="page-10-0"></span>**Pierwsze użycie telefonu**

Po zarejestrowaniu słuchawki w stacji bazowej podłączonej do sieci stacjonarnej można korzystać z telefonu w sieci stacjonarnej.

Jeśli słuchawka jest zarejestrowana w stacji bazowej VoIP, należy ustawić co najmniej jedno połączenie VoIP i przypisać je do słuchawki. Jeśli dostępnych jest wiele linii, można określić linie odbierające i wysyłające słuchawki.

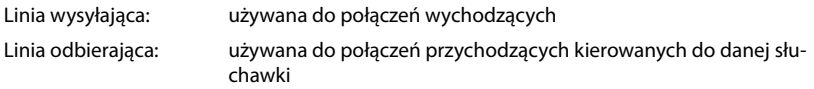

Ustawienia telefonii VoIP i linii wysyłających i odbierających konfiguruje się na stacji bazowej. Firma Gigaset udostępnia w tym celu konfigurator internetowy, umożliwiający przeprowadzenie konfiguracji na komputerze.

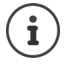

W niektórych telefonach IP firmy Gigaset konfigurację VoIP można wykonać także za pomocą zarejestrowanych słuchawek. W takim przypadku na słuchawce dostępne są następujące funkcje:

Konfigurowanie połączenia VoIP:

**▶ ■ ▶ ... Klawiszem<sup>E</sup>T wybierz opcję & Ustawienia ▶ OK ▶ ET Telefonia ▶ OK Asystent VoIP**

Przypisywanie linii wysyłającej/odbierającej:

**▶ ■ ▶ ... Klawiszem**  $\Box$  **wybierz opcję**  $\odot$  **Ustawienia ▶ OK ▶**  $\Box$  **Telefonia ▶ OK Polaczenia wysyl./Odbiór polaczen**

Dodatkowe informacje instrukcja obsługi stacji bazowej

## <span id="page-11-1"></span><span id="page-11-0"></span>**Poznawanie telefonu**

#### **Włączanie/wyłączanie słuchawki**

- Włączanie: ¤ **Przytrzymaj** klawisz zakończenia połączenia
- Wyłączanie: ¤ W stanie gotowości słuchawki **przytrzymaj** klawisz zakończenia połączenia <u>Car</u>

#### **Włączanie/wyłączanie blokady klawiszy**

Blokada klawiszy uniemożliwia przypadkowe użycie telefonu. Jeśli słuchawka jest zabezpieczona kodem PIN ( $\rightarrow$ [str.](#page-62-0) 61), w celu odblokowania należy wykonać następujące czynności.

Włączanie: ▶ **I I + ·** Przytrzymaj klawisz

Wyłączanie:  $\longrightarrow$   $\boxed{***}$  Przytrzymaj klawisz  $\blacktriangleright$  ... Na ekranie wprowadź kod PIN słuchawki (o ile jest inny niż 0000)

Gdy na słuchawce sygnalizowane jest połączenie, blokada klawiszy jest automatycznie wyłączana. Można odebrać połączenie.

W przypadku ustawionej blokady klawiszy wybieranie numerów alarmowych jest niemożliwe.

#### **Klawisz sterujący**

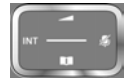

Klawisz sterujący służy do nawigacji w menu i polach wprowadzania oraz wywoływania różnych funkcji, zależnych od sytuacji.

Poniżej zaznaczony został na czarno klawisz sterujący (w górę, w dół, w lewo, w prawo), który należy nacisnąć w zależności od sytuacji, np.  $\Box$  oznacza, że należy nacisnąć "klawisz sterujący z prawej strony", a  $\blacksquare$  – "klawisz sterujący pośrodku".

#### **W stanie gotowości**

Otwieranie książki telefonicznej **Naciśnij** klawisz Otwieranie listy dostępnych książek telefonicznych online (o ile są dostępne i skonfigurowane) Otwieranie menu głównego lub Otwieranie firmowej książki telefonicznej (o ile jest dostępna i skonfigurowana) lub: otwieranie listy słuchawek.

## **Przytrzymaj** klawisz

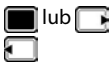

#### **W podmenu, polach wyboru i wprowadzania**

Potwierdzanie funkcji

**11**

#### **Podczas rozmowy**

Otwieranie książki telefonicznej Wyciszanie mikrofonu Otwieranie firmowej książki telefonicznej (o ile jest dostępna i skonfigurowana) Lub: włączanie wewnętrznego połączenia konsultacyjnego Zmienianie głośności w trybie słuchawki lub zestawu

głośnomówiącego

#### **Klawisze wyświetlacza**

Powrót Zapisz

Klawisze wyświetlacza mają różne funkcje, zależne od sytuacji.

Ikony klawiszy wyświetlacza + [str.](#page-68-1) 67

#### **Przegląd funkcji menu**

Funkcje telefonu dostępne są dla użytkownika za pośrednictwem menu, składającego się z wielu poziomów. Przegląd pozycji menu + [str.](#page-70-1) 69

#### **Wybieranie/potwierdzanie funkcji**

Potwierdzanie wyboru – naciśnij klawisz **OK** lub klawisz sterujący pośrodku

Jeden poziom menu wstecz **Powrót**

Powrót do ekranu stanu gotowości **Przytrzymaj** klawisz

Włączanie/wyłączanie funkcji **Zmień** włączona **M**/wyłączona **II** 

Włączanie/wyłączanie opcji **Wybierz** wybrana *O*/nie wybrana **O** 

Bieżące funkcje klawiszy wyświetlacza Klawisze wyświetlacza

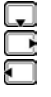

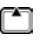

#### **Poznawanie telefonu**

#### **Menu główne**

W stanie gotowości: • Naciśnij klawisz sterujący

pośrodku**m** > ... Klawiszem sterującym **Wa** wybierz menu opcji **OK**

Funkcje menu głównego wyświetlane są w postaci symboli (ikon). Ikona wybranej funkcji jest oznaczana kolorem, a nazwa funkcji zostaje wyświetlona w górnym wierszu.

Przykład

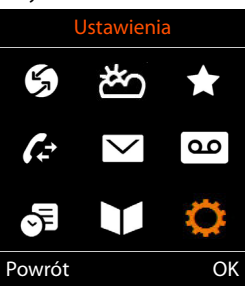

Funkcje menu głównego po części zależą od stacji bazowej. Menu główne może wyglądać inaczej na słuchawce użytkownika.

Przykład przedstawia menu słuchawki podłączonej do stacji bazowej Gigaset N720 DECT IP Multicell System.

Podstawowe funkcje słuchawki + [str.](#page-70-2) 69

#### **Opcje menu**

Funkcje opcji menu wyświetlane są w postaci listy.

Użycie funkcji: ▶ ... Klawiszem sterującym [- ] wybierz żądaną funkcję **OK**

Powrót do poprzedniego poziomu menu:

- ¤ Naciśnij klawisz wyświetlacza **Powrót**.
- lub

¤ **Naciśnij** klawisz zakończenia połączenia

#### **Powrót do stanu gotowości**

▶ **Przytrzymaj** klawisz zakończenia połączenia **| ⊙** |

Jeśli nie zostanie naciśnięty żaden klawisz, po około 2 minutach wyświetlacz przejdzie **automatycznie** w stan gotowości.

Przykład

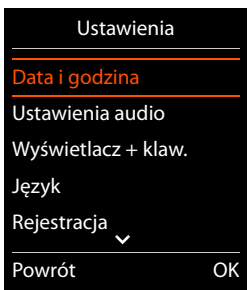

## **Wprowadzanie tekstu**

#### **Położenie kursora**

- $\triangleright$  Klawiszem  $\lceil \cdot \rceil$  wybierz pole wprowadzania. Pole jest aktywne, gdy miga w nim kursor.
- ▶ Klawiszem II ustaw położenie kursora.

#### **Korygowanie błędów podczas wprowadzania**

- Usuwanie znaków przed kursorem: < C Naciśnij klawisz
- Usuwanie **wyrazów** przed kursorem: **Przytrzymaj** klawisz

#### **Wprowadzanie liter/cyfr**

Do każdego klawisza  $\left( 2 \right)$  –  $\left( 9 \right)$  i  $\left( 0 \right)$  przypisane są litery oraz cyfry. Po naciśnięciu klawisza przypisane do niego znaki są wyświetlane u dołu ekranu. Wybrany znak jest wyróżniony.

- Wybieranie liter/cyfr: **Naciśnij** klawisz odpowiednią liczbę razy
- Przełączanie między małymi i wielkimi literami oraz cyframi: Naciśnij klawisz krzyżyka  $# - 0$

Podczas edycji wpisu książki telefonicznej automatycznie wpisywana jest wielka pierwsza litera i każda litera następująca po spacji.

Wpisywanie znaków specjalnych: Naciśnij klawisz gwiazdki  $\Box$  N. . . Klawiszem  $\Box$ przejdź do żądanego znaku **Wstaw**

Dostępność znaków specjalnych zależy od zestawu znaków słuchawki + [str.](#page-67-0) 66.

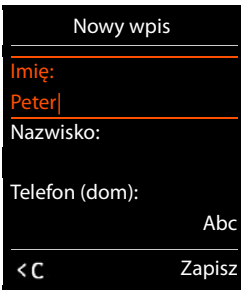

## <span id="page-15-0"></span>**Telefonowanie**

## **Wykonywanie połączeń**

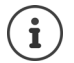

Informacje na temat prezentacji numeru wywołującego:  $\rightarrow$  [str.](#page-20-1) 19

Jeśli podświetlenie wyświetlacza jest wyłączone (+ [str.](#page-54-0) 53), zostaje włączone przy pierwszym naciśnięciu dowolnego klawisza. **Klawisze cyfr** służą wówczas do wpisywania wybieranego numeru na wyświetlaczu, a **pozostałe klawisze** nie mają żadnych innych funkcji.

**▶ ... Na ekranie <u>Wa</u> wprowadź numer ▶ ∧ Naciśnij klawisz połączenia** 

lub

**▶**  $\frown$  **Przytrzymaj** klawisz połączenia ▶ ... Na ekranie Rumprowadź numer ... Numer zostanie wybrany po około 3,5 s od wprowadzenia ostatniej cyfry

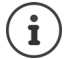

Jeśli dostępnych jest wiele linii (stacjonarnych i/lub VoIP), określone muszą być linie odbierające i wysyłające słuchawki ( $\rightarrow$  [str.](#page-10-0) 9). Jeśli nie przypisano żadnej stałej linii wysyłającej, można wybierać żądaną linię przy każdym połączeniu.

Dodatkowe informacje instrukcja obsługi stacji bazowej.

#### **Wybieranie za pomocą książki telefonicznej**

▶ ... Klawiszem □ otwórz lokalną książkę telefoniczną słuchawki

lub

- ▶ ... Klawiszem (■ otwórz firmową książkę telefoniczną (o ile dostępna)
- ▶ ... Klawiszem <a>
wybierz wpis ▶ Naciśnij klawisz połączenia <a>
... Numer zostanie wybrany

#### Jeśli wprowadzono kilka numerów:

▶ ... Klawiszem vybierz żądany numer ▶ Naciśnij klawisz połączenia ( ... Numer zostanie wybrany

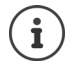

W celu zapewnienia szybkiego dostępu (szybkiego wybierania): numery z książki telefonicznej należy przypisać do klawiszy cyfr lub klawiszy wyświetlacza (+ [str.](#page-59-0) 58)

Wybieranie numerów za pomocą publicznej książki telefonicznej + [str.](#page-32-1) 31

#### **Wybieranie numerów za pomocą listy ponownego wybierania**

Na liście ponownego wybierania wyświetlanych jest 20 ostatnio wybranych na danej słuchawce numerów telefonów.

**▶ ② Naciśnij** klawisza połączenia . . . otwarta zostanie lista ponownego wybierania numerów  $\blacktriangleright$  ... Klawiszem wybierz wpis  $\blacktriangleright$  Naciśnij klawisz połączenia  $\blacktriangleright$ 

Gdy wyświetlone zostanie nazwisko:

**▶ Wyświetl** . . . Wyświetlony zostanie numer ▶ . . . W razie potrzeby klawiszem **D** przewiń numery  $\blacksquare$ ... Przy żądanym numerze naciśnij klawisz połączenia  $\sqrt{\smash[b]{\mathcal{L}}}$ 

#### **Zarządzanie wpisami na liście ponownego wybierania**

**▶ <b>| A** Naciśnij klawisz połączenia . . . Otwarta zostanie lista ponownego wybierania ▶ . . . Klawiszem wybierz wpis **Docje** ... Dostępne opcje:

Przenoszenie wybranego wpisu do książki telefonicznej: ▶ **| | Kopiuj do ks. tel. ▶ OK** Przenoszenie wyświetlanego numeru:

▶ **Wyświetl numer ▶ OK ▶ ... Na ekranie K @** w razie potrzeby zmień lub uzupełnij ... Klawiszem → 12 zapisz jako nowy wpis w książce telefonicznej

Usuwanie wybranego wpisu: **Usuń wpis OK**

Usuwanie wszystkich wpisów: **Usuń wszystko OK**

Ustawianie automatycznego ponownego wybierania numeru:

**▶ △ Aut. powt. wybier.** . . . Wybrany numer będzie wybierany automatycznie w stałych odstępach czasu (min. co 20 sekund). Miga przy tym klawisz trybu głośnomówiącego oraz jest włączony głośnik.

Po zgłoszeniu się rozmówcy: Naciśnij klawisz połączenia  $\sim$  ... Funkcja zostanie zakończona

Numer docelowy nie zgłasza: połączenie zostanie przerwane po około 30 sekundach. Funkcja zostanie wyłączona po naciśnięciu dowolnego klawisza lub dziesięciu nieudanych próbach.

#### **Wybieranie za pomocą listy połączeń**

Listy połączeń ( $\rightarrow$ [str.](#page-27-1) 26) zawierają ostatnio odebrane, wychodzące i nieodebrane połączenia (funkcja zależna od stacji bazowej).

- **▶ ▶ ... Klawiszem wybierz opcję / Listy poł. ▶ OK ▶** ... Klawiszem **[●]** wybierz listę ▶ OK ▶ ... Klawiszem  $\Box$  wybierz wpis  $\blacktriangleright$  Naciśnij klawisz połączenia  $\Box$
- 

Listy połączeń można otworzyć bezpośrednio klawiszem wyświetlacza **Połącz.**, jeśli jest on odpowiednio przypisany.

Listę **Poł. nieodebrane** można otwierać także klawiszem wiadomości  $\boxed{\blacksquare}$ 

Przykład

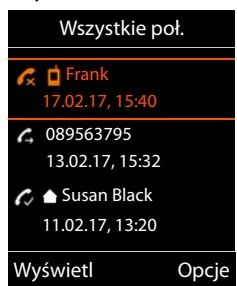

#### **Połączenie bezpośrednie**

Po naciśnięciu **dowolnego** klawisza wybrany zostanie zapisany numer.

Włączanie trybu połączenia bezpośredniego:

**Example 1.** . . . Klawiszem **For a wybierz opcie <b>Bodatkowe funkcje OK Połączenie bezpośr. OK** . . . Klawiszem włącz funkcję **Aktywacja Dzwoń do** . . . Na ekranie <sup>™</sup> wprowadź numer ▶ Zapisz . . . Na ekranie stanu gotowości wyświetlone zostanie włączone połączenie bezpośrednie

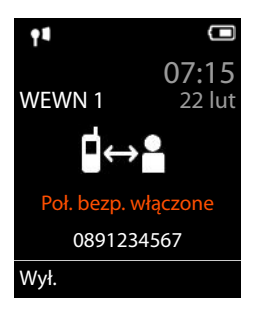

Wykonywanie połączenia bezpośredniego: Naciśnij dowolny klawisz . . . Zostanie wybrany zapisany numer

Przerywanie wybierania: Naciśnij klawisz zakończenia połączenia  $\lceil \cdot \cdot \rceil$ . Zakończenie trybu połączenia bezpośredniego: **Przytrzymaj** klawisz

#### **Połączenia przychodzące**

Połączenie przychodzące sygnalizowane jest sygnałem dzwonka, komunikatem na wyświetlaczu oraz miganiem klawisza połączenia  $\sim$ .

Przyjmowanie połączenia:

- **Naciśnij klawisz połączenia**  $\sim$  **lub**  $\triangleright$  **Odbierz**
- Jeśli włączona jest funkcja Autoodbieranie (+ [str.](#page-55-1) 54): Wyjmij słuchawkę z ładowarki
- Przyjmowanie rozmowy na zestawie słuchawkowym Bluetooth + [str.](#page-45-1) 44

Wyłączanie sygnału dzwonka: ▶ Cicho . . . Połączenie można przyjąć, dopóki jest ono sygnalizowane na wyświetlaczu

Odrzucanie połączenia: Naciśnij klawisz zakończenia połączenia  $\sqrt{2}$ 

#### **Informacje o osobie dzwoniącej**

Na ekranie wyświetlony zostanie numer osoby dzwoniącej. Jeśli numer osoby dzwoniącej został zapisany w książce telefonicznej, wyświetlane jest nazwisko.

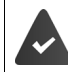

Numer osoby dzwoniącej zostanie przesłany ( $\rightarrow$  [str.](#page-20-1) 19).

#### **Przyjmowanie/odrzucanie połączenia oczekującego**

Sygnał połączenia oczekującego podczas rozmowy zewnętrznej sygnalizuje połączenie przychodzące. Numer lub nazwa rozmówcy są wyświetlane, jeśli przesyłany jest numeru telefonu rozmówcy.

- Odrzucanie połączenia: **Opcje Odrzuc oczekuj. OK**
- Przyjmowanie połączenia: **Odbierz** . . . Można rozmawiać z nowym rozmówcą. Dotychczasowa rozmowa zostanie "zawieszona".
- Zakończenie prowadzonej rozmowy, powrót do zawieszonej rozmowy: ▶ Naciśnij klawisz zakończenia połączenia  $\Box$ .

#### **Przekazywanie połączenia**

Przekazywanie zewnętrznego połączenia VoIP na drugą linię zewnętrzną (funkcja zależna od operatora).

**▶ Klawiszem wyświetlacza Poł. zew. nawiąż zewnętrzne połączenie konsultacyjne ▶ ...** Na ekranie  $\mathbb{N}$  wprowadź numer drugiego rozmówcy ... Dotychczasowa rozmowa zostanie zawieszona ... Zostanie wybrany i zgłosi się numer drugiego rozmówcy • Naciśnij klawisz  $\boxed{R}$  ... Rozmowa zostanie przekazana

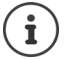

Klawisz  $\sqrt{R}$  może mieć przypisane na stacji bazowej inne funkcje.

**→ Instrukcia obsługi stacji bazowej** 

#### **Jawne przekazywanie połączeń – ECT (Explicit Call Transfer)**

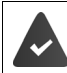

Funkcja jest obsługiwana przez operatora.

#### **Włączanie/wyłączanie ETC**

**▶ ■ ▶ ... Klawiszem < SPR < Wybierz opcję Wybierz usługi ▶ OK ▶ < Przekaz. (ECT)**  $Zmien$  ( $\overline{M}$  = wł.)

#### **Przekazywanie rozmowy**

Podczas rozmowy **zewnętrznej** na linii VoIP użytkownik chce przekazać tę rozmowę do innego rozmówcy zewnętrznego.

 $\triangleright$  Naciśnij klawisz zakończenia połączenia  $\sqrt{\overline{p}}$  (podczas rozmowy lub przed zgłoszeniem drugiego rozmówcy).

#### **Podczas rozmowy**

#### **Tryb zestawu głośnomówiącego**

Włączanie trybu zestawu głośnomówiącego w trakcie rozmowy i podczas nawiązywania połączenia:

▶ Naciśnij klawisz trybu głośnomówiącego

Umieszczanie słuchawki w ładowarce podczas rozmowy:

▶ Naciśnij i przytrzymaj klawisz trybu głośnomówiącego (– ) ... Umieść słuchawkę w ładowarce  $\blacksquare$  ...  $\blacksquare$  Przytrzymaj klawisz przez dodatkowe 2 sekundy

#### **Głośność rozmowy**

W przypadku aktualnego trybu (głośnomówiącego, słuchawki lub zestawu słuchawkowego):

▶ Naciśnij klawisze głośności **| ▲** ... Klawiszami **| a**ustaw głośność ▶ Zapisz

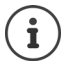

Jeśli nie zostanie naciśnięty klawisz **Zapisz**, ustawienie zostanie automatycznie zapisane po około 3 sekundach.

#### **Wyciszanie mikrofonu**

Gdy mikrofon jest wyłączony, rozmówca nie słyszy dźwięku.

Włączanie/wyłączanie mikrofonu podczas rozmowy:  $\blacktriangleright \Box$ naciśnij klawisz.

## <span id="page-20-0"></span>**Usługi sieciowe**

Usługi sieciowe zależą od operatora sieci (usługodawcy) i należy je wykupić.

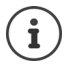

Jeśli telefon podłączony jest do centrali PABX, usługi sieciowe mogą być dostępne z centrali PABX. Szczegółowe informacje na ten temat uzyskać można od zarządcy centrali telefonicznej.

Rozróżnia się dwie grupy usług sieciowych:

- Usługi sieciowe, które w stanie gotowości są włączane dla jednego lub wszystkich następnych połączeń (np. "połączenia anonimowe"). Włącza się je lub wyłącza za pomocą menu **Wybierz usługi**.
- Usługi sieciowe włączane podczas połączeń zewnętrznych, np "połączenie konsultacyjne", "przełączanie dwóch rozmówców", "połączenie konferencyjne". Te usługi sieciowe są dostępne podczas rozmowy zewnętrznej jako opcja lub są dostępne po naciśnięciu klawisza wyświetlacza (np. **Poł. zew.**, **Konferencja**).

Opis usług dostępny jest na stronach internetowych lub w przedstawicielstwach operatora sieci. W razie problemów należy zwrócić się do operatora.

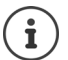

W celu włączenia lub wyłączenia funkcji wysyłany jest kod do sieci telefonicznej.

Po sygnale potwierdzenia z sieci telefonicznej należy nacisnąć klawisz  $\lceil \cdot \cdot \rceil$ . Przeprogramowanie usług sieciowych nie jest możliwe.

#### <span id="page-20-1"></span>**Prezentacja numeru wywołującego**

Przy połączeniu przesyłany jest numer telefonu osoby dzwoniącej (funkcja CLI = Calling Line Identification), wyświetlany na ekranie osoby odbierającej (CLIP = CLI Presentation). Gdy numer jest ukrywany, nie jest prezentowany rozmówcom. Jest to połączenie anonimowe (CLIR = CLI Restriction).

#### **Prezentacja numeru przy połączeniach przychodzących**

#### **Gdy włączona jest prezentacja numeru wywołującego**

Na ekranie wyświetlony zostanie numer osoby dzwoniącej. Jeśli numer osoby dzwoniącej został zapisany w książce telefonicznej, wyświetlane jest nazwisko.

#### **Prezentacja numeru wyłączona**

Zamiast nazwiska i numeru wyświetlany jest następujący komunikat:

- **Zewnętrzny**: nie został przesłany numer.
- **Zastrzeżony**: rozmówca włączył funkcję ukrywania własnego numeru .
- **Nieznany**: rozmówca nie ma udostępnionej funkcji przekazywania własnego numeru.

#### **Prezentacja numeru przy połączeniach wychodzących**

#### **Włączanie prezentacji numeru tylko dla następnego połączenia:**

**E**  $\blacktriangleright$  ... Klawiszem  $\blacktriangleright$  wybierz opcję  $\blacktriangleright$  Wybierz usługi  $\blacktriangleright$  OK  $\blacktriangleright$   $\blacktriangleright$  Nast. pol. **anonim. ▶ OK ▶ ... Na ekranie**  $\frac{m}{n}$  **wprowadź numer ▶ Wybierz ... Połączenie zostanie** wykonane bez prezentacji numeru

#### **CNIP (z ang. Calling Name Identification Presentation)**

**Oprócz** numeru wyświetlane jest zarejestrowane nazwisko i ew. dodatkowe informacje o osobie dzwoniącej. Jeśli numer został zapisany w książce telefonicznej, zamiast numeru wyświetlane jest nazwisko przypisane do tego numeru w książce telefonicznej.

#### **Kopiowanie nazwiska z książki telefonicznej online**

Zamiast numeru można wyświetlać nazwę rozmówcy, pod którą zapisany jest w książce telefonicznej online.

Operator wybranej książki telefonicznej online obsługuje tę funkcję.

Wyświetlanie nazwiska osoby dzwoniącej zostało włączone w konfiguratorze internetowym.

Rozmówca zlecił przekazywanie własnego numeru i nie włączył jego ukrywania.

Telefon nie ma połączenia z Internetem.

Numer telefonu rozmówcy nie jest zapisany w lokalnej książce telefonicznej słuchawki.

#### **Połączenie oczekujące podczas rozmowy zewnętrznej**

Podczas rozmowy **zewnętrznej** połączenie oczekujące sygnalizowane jest dźwiękowym sygnałem połączenia oczekującego. Jeśli włączona jest funkcja prezentacji numeru wywołującego, wyświetlany jest numer lub nazwisko osoby dzwoniącej.

Odrzucanie połączenia oczekującego:

¤ **Opcje Odrzuc oczekuj. OK** . . . Osoba oczekująca słyszy sygnał zajętości

Przyjmowanie połączenia oczekującego:

¤ **Odbierz**

Po odebraniu połączenia oczekującego można przełączać się między dwoma rozmówcami (**Przełączanie )** albo rozmawiać z obydwoma rozmówcami naraz (**Konferencja**).

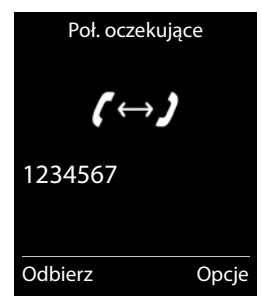

#### **Włączanie/wyłączanie połączenia oczekującego**

**▶ ■ ▶** ... Klawiszem  $\begin{bmatrix} 2 \\ 1 \end{bmatrix}$  wybierz opcję Wybierz usługi ▶  $\begin{bmatrix} 4 \\ 1 \end{bmatrix}$  Poł. oczekujące ▶ OK . . . następnie

Włączanie/wyłączanie:

▶ Status : . . . Klawiszem wybierz opcję Wł. lub Wył.

Włączanie: **Wyślij** 

Połączenia oczekujące zostaną włączone lub wyłączone dla wszystkich zarejestrowanych słuchawek.

#### **Ukrywanie połączenia oczekującego podczas następnego połączenia**

Podczas następnego połączenia nie będzie sygnalizowane połączenie oczekujące, nawet jeśli funkcja "Połączenie oczekujące" jest włączona.

▶ **■ ▶** ... Klawiszem  $\Box$  wybierz opcję  $\Box$  Wybierz usługi ▶ OK ▶  $\Box$  Nastepne pol. ▶ **OK** ▶ Poł. oczekujące ▶ . . . Na ekranie R- wprowadź numer ▶ Wybierz . . . Numer zostanie wybrany

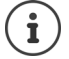

Numer telefonu zostanie zapisany wraz z ustawieniem na liście ponownego wybierania.

#### **Oddzwanianie**

#### **Przy zajętości/przy braku odpowiedzi**

Jeśli rozmówca jest nieosiągalny, można włączyć funkcję oddzwaniania.

- **Przy zajętości:** oddzwonienie nastąpi, gdy tylko rozmówca zakończy połączenie.
- **Gdy brak odpowiedzi:** oddzwonienie nastąpi, gdy tylko rozmówca wykona połączenie.

#### **Włączanie oddzwaniania**

**▶ Opcje ▶ △ Oddzwonienie ▶ OK ▶ Naciśnij klawisz zakończenia połączenia <b>○** O

#### **Usuwanie oddzwonienia przed czasem**

▶ **■ ▶** ... Klawiszem  $\blacksquare$  wybierz opcję **G** Wybierz usługi ▶ OK ▶  $\blacksquare$  Wyl. **oddzwonienie ▶ OK** . . . Otrzymasz potwierdzenie z sieci telefonicznej ▶ Naciśnij klawisz zakończenia połączenia o

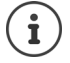

Aktywne może być tylko jedno oddzwanianie. Włączenie następnego oddzwonienia automatycznie wyłączy poprzednie. Oddzwonienie można odebrać jedynie na słuchawce, na której je włączono.

Jeśli oddzwonienie zostanie zasygnalizowane przed usunięciem: **Anuluj**

#### **Przekierowanie połączenia**

Funkcja przekierowania połączenia umożliwia przekierowywanie połączeń na inną linię.

**▶ ■ ▶ ... Klawiszem**  $\Box$  **wybierz opcję**  $\Diamond$  **Wybierz usługi ▶ OK ▶**  $\Box$  **Przekierowanie ▶ OK** . . . następnie

Włączanie/wyłączanie: Status : ... Klawiszem wybierz opcję Wł. lub Wył. Wprowadź numer docelowy przekierowania:

**ENr telefonu ▶ ... Na ekranie H**wprowadź numer

Ustawianie czasu przekierowywania:

**Gdy** ... Klawiszem wybierz czas przekierowywania **Wszystkie**: natychmiastowe przekazywanie połączeń.

**Brak odpowiedzi**: połączenia będą przekierowywane, jeśli nie zostaną odebrane po kilku dzwonkach.

**Gdy zajety**: połączenia będą przekierowywane, gdy linia będzie zajęta. Włączanie: **Wyślij**

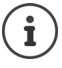

Przekierowane połączenie będzie widnieć na liście połączeń.

Funkcja zależna od stacji bazowej: jeśli dostępnych jest wiele linii, można skonfigurować przekierowanie dla każdej z nich.

#### **Rozmowy z trzema rozmówcami**

#### **Połączenia konsultacyjne**

Podczas rozmowy zewnętrznej można nawiązać połączenie z drugim rozmówcą zewnętrznym. Pierwsza rozmowa zostanie "zawieszona".

▶ Poł. zew. ▶ ... Na ekranie **Pierr** wprowadź numer drugiego rozmówcy . . . dotychczasowa rozmowa zostanie zawieszona, wybrany zostanie numer drugiego rozmówcy

Wybrany rozmówca nie zgłasza się: **Koniec**

#### **Zakończenie połączenia konsultacyjnego**

**▶ Opcje ▶**  $\begin{bmatrix} 2 \\ 3 \end{bmatrix}$ **Zakończ aktywne ▶ OK ... Połączenie z pierw**szym rozmówcą zostanie znowu włączone

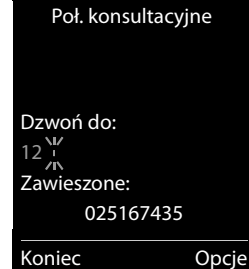

lub

 $\triangleright$  Naciśnij klawisz zakończenia połączenia  $\lceil \frac{1}{\infty} \rceil$ ... Nastąpi połączenie z pierwszym rozmówcą

#### **Przełączanie**

Można przełączać się między dwiema rozmowami. Druga rozmowa jest "zawieszana".

- ▶ Podczas rozmowy zewnętrznej można nawiązać połączenie z drugim wywołaj drugiego rozmówcę (połączenie konsultacyjne) lub odbierz połączenie oczekujące . . . Na ekranie wyświetlone zostaną numery lub nazwiska obu rozmówców, bieżący rozmówca oznaczony będzie ikoną .
- ▶ Klawiszem sterującym nożna przełączać się między rozmówcami

#### **Kończenie bieżącej rozmowy**

¤ **Opcje Zakończ aktywne OK** . . . Połączenie z innym rozmówcą zostanie znowu włączone

lub

 $\triangleright$  Naciśnij klawisz zakończenia połączenia  $\lceil \frac{1}{\omega} \rceil$  ... Nastąpi połączenie z innym rozmówcą

#### **Konferencja**

Możliwa jest równoczesna rozmowa z dwoma rozmówcami.

¤ Podczas rozmowy zewnętrznej wywołaj drugiego rozmówcę (połączenie konsultacyjne) lub odbierz połączenie oczekujące . . . następnie

Włączanie połączenia konferencyjnego:

▶ **Konfer.** . . . Wszyscy rozmówcy słyszą się nawzajem i mogą ze sobą rozmawiać

Powrót do przełączania:

¤ **Zakoncz** . . . Zostaną wznowione odrębne połączenia z rozmówcami biorącymi udział w konferencii

Zakończenie rozmowy z oboma rozmówcami:

 $\triangleright$  Naciśnij klawisz zakończenia połączenia  $\lceil \cdot \cdot \rceil$ 

Każdy z rozmówców może zakończyć swój udział w konferencji, naciskając klawisz zakończenia połączenia  $\sqrt{\theta}$ lub odkładając słuchawkę.

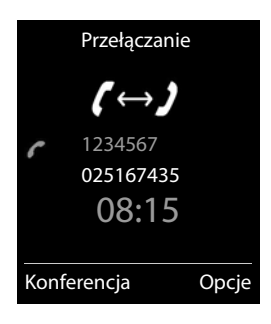

## <span id="page-25-0"></span>**Listy wiadomości**

Na listach wiadomości zapisywane są powiadomienia o połączeniach nieodebranych, wiadomościach z poczty głosowej oraz pominiętych terminach.

Nadejście **nowej wiadomości** sygnalizowane jest sygnałem dźwiękowym. Ponadto zacznie migać klawisz wiadomości  $(i$ eśli jest włączony  $\rightarrow$  [str.](#page-26-0) 25). Na wyświetlaczu w stanie gotowości wyświetlane są ikony typu wiadomości i liczba nowych wiadomości.

Dostępne są powiadomienia o następujących typach wiadomości:

- $\overline{a}$ na w skrzynce poczty głosowej ( $\rightarrow$ [str.](#page-35-1) 34)
- $\alpha$  na liście połączeń nieodebranych ( $\rightarrow$  [str.](#page-27-0) 26)
- $\mathbb{F}$  na liście pominiętych terminów ( $\rightarrow$  [str.](#page-39-0) 38)

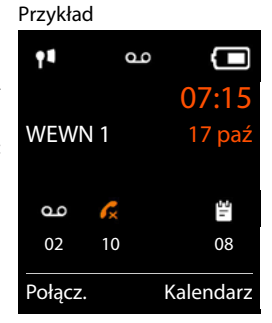

Ikona poczty głosowej jest zawsze wyświetlana, o ile numer telefonu poczty głosowej jest zapisany w telefonie. Inne listy są wyświetlane tylko wtedy, gdy zawierają wiadomości.

Wyświetlanie wiadomości:

1

 $\triangleright$  Naciśnij klawisz wiadomości  $\boxed{\blacksquare}$  ... Wyświetlone zostaną listy, które zawierają wiadomości, lista **Skrzynka:** jest zawsze wyświetlana

Wpis **pogrubiony**: dostępne są nowe wiadomości. W nawiasie widnieje liczba nowych wiadomości.

Wpis **niepogrubiony**: brak nowych wiadomości. W nawiasie widnieje liczba starych wiadomości.

▶ ...Klawiszem <a> **DK** ...Wyświetlona zostanie lista połączeń lub wiadomości

Poczta głosowa: wybrany zostanie numer skrzynki poczty głosowej  $($  [str.](#page-35-1) 34).

Lista wiadomości zawiera ponadto wpis każdej automatycznej sekretarki słuchawki, dostępnej w stacji bazowej.

#### Przykład

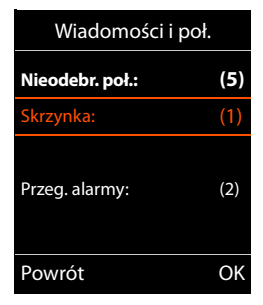

#### <span id="page-26-0"></span>**Włączanie/wyłączanie migania klawisza wiadomości**

Nadejście nowej wiadomości jest sygnalizowane miganiem klawisza wiadomości na słuchawce. Ten rodzaj sygnalizacji można włączyć lub wyłączyć dla każdego rodzaju wiadomości.

Ustawienie to wykonuje się w stacji bazowej dla każdej zarejestrowanej słuchawki. Ustawienie to można zmienić dla żądanej słuchawki:

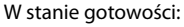

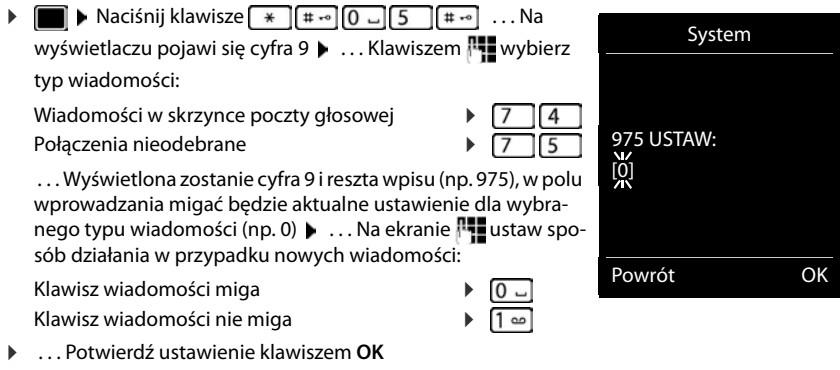

lub

▶ ... Wróć do ekranu stanu gotowości bez wprowadzania zmian: ▶ Powrót

## <span id="page-27-1"></span><span id="page-27-0"></span>**Listy połączeń (funkcja zależna od stacji bazowej)**

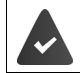

Telefon zapisuje na listach różne typy połączeń (nieodebrane, odebrane i wychodzące).

#### **Wpis na liście**

We wpisach list wyświetlane są następujące informacje:

- Typ listy (w nagłówku)
- Ikona typu wpisu:

**Poł. nieodebrane**,

**Poł. odebrane**

- **Poł. wychodzące**
- Numer osoby dzwoniącej. Jeśli numer został zapisany w książce telefonicznej, wyświetlane jest nazwisko i typ numeru ( **Telefon (dom)**, **Telefon (biuro)**, **Telefon (komórka)**). W przypadku połączeń nieodebranych wpis w nawiasach prostokątnych informuje dodatkowo o liczbie połączeń z tego numeru.

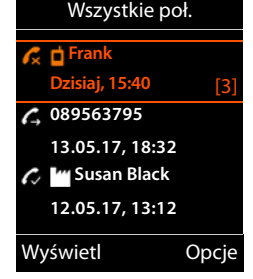

Przykład

- Linia, na którą/z której wykonano połączenie
- Data oraz godzina połączenia (jeśli ustawione)

Jeśli słuchawka jest zarejestrowana w dowolnej stacji bazowej zgodnej z GAP, lista połączeń zawiera jedynie połączenia nieodebrane.

#### **Otwieranie listy połączeń**

Za pomocą klawisza wyświetlacza:

- **▶ Połącz. ▶ ... Klawiszem** vybierz listę ▶ OK
- Za pomocą menu:  $\mathbf{F} = \mathbf{F}$  ... Klawiszem  $\mathbf{F}$  wybierz opcję Listy poł.  $\mathbf{F}$  OK  $\mathbf{F}$  ... Klawiszem **com** wybierz listę **DK**

Za pomocą klawisza wiadomości (połączenia nieodebrane):

¤ Naciśnij klawisz wiadomości **Nieodebr. poł.: OK**

#### **Oddzwanianie do rozmówców z listy połączeń**

▶ **■ ▶** ... Klawiszem  $\begin{bmatrix} 1 \\ 2 \end{bmatrix}$  wybierz opcję Listy poł. ▶ OK ▶ ... Klawiszem  $\begin{bmatrix} 1 \\ 2 \end{bmatrix}$  wybierz listę **• OK** • ... Klawiszem **[1]** wybierz wpis • Naciśnij klawisz połączenia **[1]** 

#### **Inne opcje**

- ▶  **▶** ... Klawiszem  $\begin{bmatrix} \bullet \\ \bullet \end{bmatrix}$  wybierz opcję Listy poł. ▶ OK ▶ ... Klawiszem  $\begin{bmatrix} \bullet \\ \bullet \end{bmatrix}$  wybierz listę **OK** . . . Dostępne opcje: Wyświetlanie wpisu:  $\blacktriangleright$  ... Klawiszem wybierz wpis  $\blacktriangleright$  Wyświetl Przenoszenie numeru do książki telefonicznej:
	- **▶ ... Klawiszem** wybierz wpis ▶ Opcje ▶ **\_ Kopiuj do ks. tel.**
	- Usuwanie wpisu:  $\rightarrow$  ... Klawiszem wybierz wpis **Docje**  $\leftarrow$  Usuń wpis **DOK**
	- Usuwanie listy: ¤ **Opcje Usuń listę OK**

## **Książki telefoniczne**

## <span id="page-28-1"></span><span id="page-28-0"></span>**Lokalna książka telefoniczna słuchawki**

Każda słuchawka ma oddzielną lokalną książkę telefoniczną. Wpisy można jednak wysyłać na inne słuchawki ( $\rightarrow$  [str.](#page-30-0) 29).

#### **Otwarcie książki telefonicznej**

**▶ W stanie gotowości naciśnij klawisz** 

lub

**▶ ■ ▶ ... Klawiszem C + wybierz opcję | Książka telefoniczna** ▶ OK

#### **Wpisy książki telefonicznej**

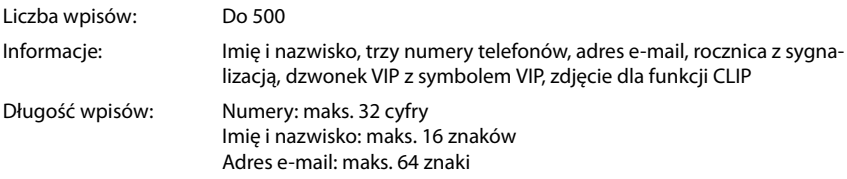

#### **Tworzenie wpisu**

**▶**  $\Box$  **▶**  $\Box$ <Nowy wpis> ▶ OK ▶ ... Przechodząc między polami wprowadzania klawiszem wprowadź dane wpisu:

#### Nazwiska/numery:

▶ ... Na ekranie  $\mathbb{F}$  wprowadź imię i/lub nazwisko, co najmniej jeden numer (prywatny, biurowy lub komórkowy) i adres e-mail

#### **Rocznica**:

¤ . . . Klawiszem **Rocznica** włącz/wyłącz funkcję . . . Na ekranie **w** wprowadź datę i godzinę  $\blacksquare$  ... Klawiszem wybierz typ sygnalizacji (**Tylko optyczny** lub sygnał dzwonka**)**

#### **Melodia rozm. (VIP)** :

▶ ...Klawiszem wybierz sygnał dzwonka, którym mają być sygnalizowane połączenia od danego kontaktu . . . Wpisy, do których przypisana została **Melodia rozm. (VIP)** wskazuje w książce telefonicznej ikona **WIP** 

#### **Zdjęcie rozmówcy**:

▶ ... Klawiszem wybierz zdjęcie, które ma wskazywać połączenia od danego roz-mówcy [\(Moje dokumenty](#page-44-1)  $\rightarrow$  [str.](#page-44-1) 43).

Zapisywanie wpisu w pamięci: **Zapisz**

#### Nowy wpis Imię: Robert azwisko I Telefon (dom): Abc ' Zapisz

Przykład

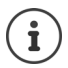

Wpis jest prawidłowy, jeśli zawiera co najmniej jeden numer.

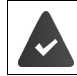

Funkcje **Melodia rozm. (VIP)** i **Zdjęcie rozmówcy:** rozmówca musi mieć włączoną prezentację numeru.

#### **Wyszukiwanie/wybór wpisu książki telefonicznej**

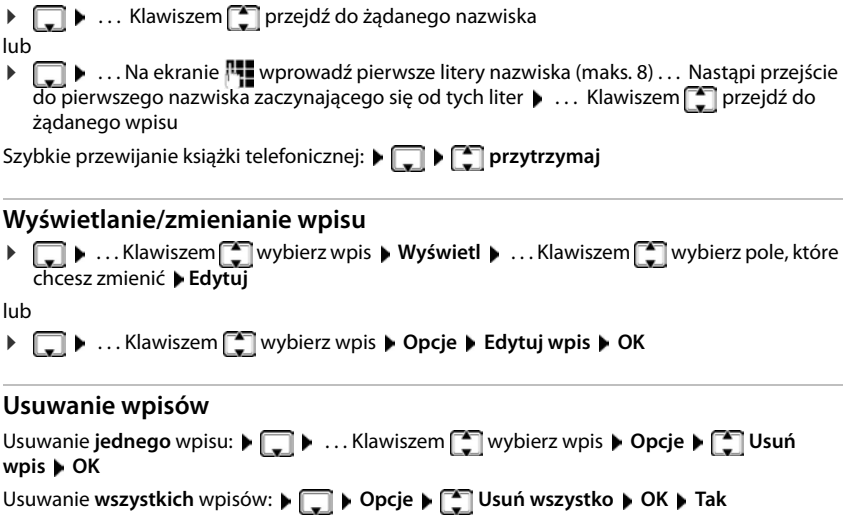

#### **Określanie kolejności wpisów książki telefonicznej**

Wpisy książki telefonicznej można sortować według imion lub nazwisk.

#### ¤ **Opcje Sortuj wg nazwiska** / **Sortuj wg imienia**

W razie niewprowadzenia nazwiska do pola nazwiska kopiowany jest domyślny numer telefonu. Takie wpisy są umieszczane na początku listy, bez względu na kolejność sortowania.

Kolejność sortowania jest następująca:

spacje**|** cyfry (0-9) **|** litery (alfabetycznie) **|** pozostałe znaki.

#### **Wyświetlanie liczby wolnych wpisów w książce telefonicznej**

¤ **Opcje Dostępna pamięć OK**

#### **Przenoszenie numeru do książki telefonicznej**

Przenoszenie numeru do książki telefonicznej:

- z listy, np. listy połączeń lub listy ponownego wybierania;
- z publicznej książki telefonicznej online lub książki firm;
- podczas wybierania numeru.

Numer zostanie wyświetlony lub zaznaczony.

▶ Naciśnij klawisz wyświetlacza **→ 1** lub Opcje ▶ <a> Kopiuj do ks. tel. ▶ OK . . . Dostępne opcje:

Utworzenie nowego wpisu:

▶ <Nowy wpis> ▶ OK ▶ . . . Klawiszem · wybierz typ numeru ▶ OK ▶ Uzupełnij wpis ▶ **Zapisz**

Dodanie numeru do istniejącego wpisu:

**▶** ... Klawiszem wybierz wpis ▶ OK ▶ ... Klawiszem wybierz typ numeru ▶ OK ... Numer zostanie wprowadzony lub zastąpi dotychczasowy numer  $\blacktriangleright$  ... Potwierdź/ anuluj operację za pomocą opcji **Tak**/**Nie Zapisz**

#### <span id="page-30-0"></span>**Przesyłanie wpisu/książki telefonicznej**

Słuchawka odbierająca i wysyłająca są zarejestrowane w tej samej stacji bazowej.

Inna słuchawka oraz stacja bazowa obsługują przesyłanie i odbieranie wpisów z książki telefonicznej.

Stacja bazowa jest **inna niż** Gigaset N720 DECT IP Multicell System (w takim przypadku operację może wykonać tylko administrator).

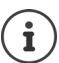

Połączenie zewnętrzne powoduje przerwanie przesyłania.

Zdjęcia kontaktów i dźwięki nie są przesyłane. Przesyłane są jedynie daty rocznic.

#### **Obie słuchawki obsługują wizytówki vCard:**

- Brak wpisu z danym nazwiskiem: utworzony zostanie nowy wpis.
- Jest już wpis z danym nazwiskiem: do wpisu zostaną dodane nowe numery. Jeśli wpis zawiera więcej numerów niż zezwala na to odbiorca, utworzony zostanie dodatkowy wpis dla tego samego nazwiska.

#### **Słuchawka odbierająca nie obsługuje wizytówek vCard:**

dla każdego numeru zostanie utworzony i wysłany oddzielny wpis.

#### **Słuchawka wysyłająca nie obsługuje wizytówek vCard:**

na słuchawce odbierającej utworzony zostanie nowy wpis, a przesyłany numer zostanie skopiowany do pola **Telefon (dom)**. Jeśli jest już wpis z tym numerem, przesłanie wpisu zostanie anulowane.

#### **Przesyłanie poszczególnych wpisów**

**▶ □ ▶ Klawiszem ■** wybierz żądany wpis ▶ Opcje ▶ ■ Kopiuj wpis ▶ OK ▶ ■ do **wewn. ▶ OK ▶ ... Klawiszem wybierz słuchawkę odbierającą ▶ OK ... Wpis zostanie** przesłany

Przesyłanie następnego wpisu po pomyślnym przesłaniu: Naciśnij klawisz **Tak** lub **Nie**

#### **Przesyłanie całej książki telefonicznej**

**▶ □ ▶ Opcje ▶ ■ Kopiuj wszystko ▶ OK ▶ ■ do wewn. ▶ OK ▶ ... Klawiszem** wybierz słuchawkę odbierającą **OK** . . . Wpisy zostaną kolejno przesłane

#### **Przesyłanie wizytówki vCard przez Bluetooth**

Wpisy książki telefonicznej można przesyłać w formacie vCard, np. w celu ich wymiany z telefonem komórkowym.

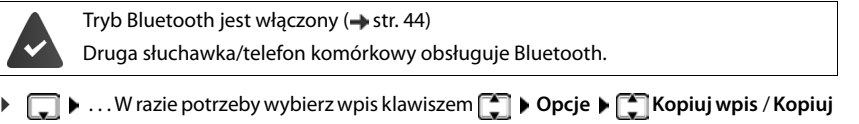

**wszystko vCard via Bluetooth** . . . Wyświetlona zostanie lista **Znane urządzenia** (→ [str.](#page-46-0) 45) **Data: Klawiszem Margierz urządzenie DK** 

#### **Odbieranie wizytówki vCard przez Bluetooth**

Jeśli wizytówke vCard przesyła do słuchawki urządzenie z listy Znane urządzenia (+ [str.](#page-46-0) 45), automatycznie utworzony zostanie wpis książki telefonicznej a na ekranie wyświetlony zostanie komunikat.

Jeśli urządzenia wysyłającego nie ma na liście:  $\blacktriangleright$  ... Na ekranie  $\frac{m}{n}$  wprowadź kod PIN **wysyłającego** urządzenia Bluetooth **OK** . . . Przesłana wizytówka vCard staje się dostępna jako wpis książki telefonicznej

## <span id="page-32-1"></span><span id="page-32-0"></span>**Książki telefoniczne online**

Oprócz lokalnych książek telefonicznych można używać publicznych spisów telefonów online, takich jak książka telefoniczna online i książka branżowa ("żółte kartki") lub firmowej książki telefonicznej.

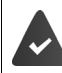

Spisy telefonów online konfiguruje się i włącza na stacji bazowej.

#### **Wykluczenie odpowiedzialności**

Firma Gigaset Communications GmbH nie gwarantuje i nie odpowiada za dostępność tej usługi. Usługa ta może zostać w każdej chwili wyłączona.

#### **Otwieranie książki telefonicznej/książki branżowej online**

**• • Przytrzymaj** klawisz . . . Wyświetlona zostanie lista książek telefonicznych online z nazwami specyficznymi dla operatorów • ... Klawiszem wybierz książkę telefoniczną online lub książkę branżową z listy **OK**

lub

- Otwieranie książki branżowej: <br> **Wybierz 2#91 ▶ Naciśnij klawisz połączenia**
- Otwieranie książki telefonicznej online: ¤ Wybierz **1#91** Naciśnij klawisz połączenia

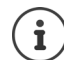

Połączenia z książką telefoniczną online są zawsze bezpłatne.

#### **Wyszukiwanie wpisu**

▶ **Q** Przytrzymaj klawisz ▶ ... Klawiszem (♦ wybierz książkę telefoniczną/branżową ▶ **OK** . . . Na ekranie wprowadź kryteria wyszukiwania . . . Klawiszem przechodź między polami wprowadzania **Szukaj**

Wyszukiwanie numeru telefonu: • Wprowadź nazwisko i miejscowość

- Nazwa/branża: ▶ ... Na ekranie **| | | | |** wprowadź nazwę, część nazwy lub branżę (maks. 30 znaków)
- Miejscowość: Wyświetlone zostaną ostatnio wprowadzane nazwy miejscowości (maksymalnie 5).
	- ▶ ... Na ekranie  $\frac{1}{2}$  wprowadź nazwisko i miasto, w którym mieszka poszukiwany abonent (maks. 30 znaków)
	- $\triangleright$  Ewentualnie klawiszem wybierz jedną z wyświetlonych nazw miast

Uruchamianie wyszukiwania:

▶ Szukaj ... Rozpocznie się wyszukiwanie

Niejednoznaczna wprowadzona nazwa miasta: . . . Wyświetlone zostaną możliwe nazwy miast **Danish Mandell (Wallen Mandell Wallen Wallen Wallen Wallen Wallen Wallen Wallen Wallen Wallen Wallen Wallen Wallen Wallen Wallen Wallen Wallen Wallen Wallen Wallen Wallen Wallen Wallen Wallen Wallen Wallen Wallen Wa** 

#### **Książki telefoniczne online**

**Wyszukiwanie nazwiska (po numerze):** Wprowadź numer telefonu

Numer:  $\rightarrow$  ... Na ekranie **Numer** (maks. 30 znaków) Uruchamianie wyszukiwania:

▶ Szukaj ... Rozpocznie się wyszukiwanie

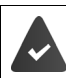

Wybrana książka telefoniczna online obsługuje wyszukiwanie numerów.

#### **Nie znaleziono wpisów spełniających wprowadzonych kryteriów wyszukiwania:**

- Uruchamianie nowego wyszukiwania: **Nowa**
- Zmiana kryteriów wyszukiwania: **> Zmień**

Znaleziono zbyt wiele wpisów:

- Wyszukiwanie rozszerzone: **Zawez**
- Zostanie wyświetlona liczba wyników (w zależności od operatora). Wyświetlanie listy wyników: **Wyświetl**

#### <span id="page-33-0"></span>**Uruchamianie wyszukiwania rozszerzonego**

Za pomocą wyszukiwania rozszerzonego można ograniczyć liczbę wyników z poprzedniego wyszukiwania, stosując dodatkowe kryteria (imię i/lub ulica).

¤ **Zawez** lub **Opcje Dokl. wyszukiwanie OK** . . . Kryteria wyszukiwania z poprzedniej operacji wyszukiwania zostaną przejęte i wpisane w odpowiednich polach . . . Zmień lub uzupełnij kryteria wyszukiwania, np. wprowadź imię lub ulicę **> Szukaj** 

#### **Wynik wyszukiwania (lista wyników)**

Zostanie wyświetlony pierwszy znaleziony wpis. W prawej górnej części wyświetlany jest bieżący numer wyświetlanego wpisu oraz łączna liczba wyników (np. 1/50).

- Przewijanie listy:  $\blacktriangleright \lceil \frac{2}{3} \rceil$
- Wyświetlanie całego wpisu. **Wyświetl** . . . Wyświetlane są wszystkie informacje wpisu w pełnym brzmieniu . . . Klawiszem  $\boxed{\triangle}$  przewiń wpis
- Zawężenie kryteriów wyszukiwania i ograniczenie listy wyników: ▶ Opcje ▶ <a> Dokl. wyszukiwanie ▶ OK (→ [str.](#page-33-0) 32)
- Uruchamianie nowego wyszukiwania: **Docje > 1** Nowe **wyszukiwanie OK**
- Przeniesienie numeru do lokalnej książki telefonicznej: **Opcje**  $\bullet$  **Kopiuj do ks. tel.**  $\bullet$  **OK**  $\bullet$  ... Klawiszem  $\bullet$  wybierz opcję <Nowy wpis> lub aktualny wpis **OK Zapisz** . . . Wpis zostanie zapisany, całe nazwisko zostanie skopiowane do pola **Nazwisko** lokalnej książki telefonicznej

Przykład

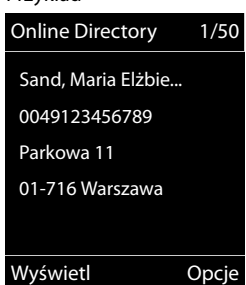

#### **Połączenia z rozmówcami**

▶ ■ Wybierz wpis ▶ Naciśnij klawisz połączenia

Jeśli wpis zawiera tylko numer, zostanie on wybrany.

Jeśli wpis zawiera wiele numerów telefonów, zostanie wyświetlona lista numerów.

¤ Wybierz żądany numer **Wybierz**

## <span id="page-35-1"></span><span id="page-35-0"></span>**Automatyczna sekretarka w sieci**

System telefoniczny/usługodawca udostępnia usługę poczty głosowej.

Usługi poczty głosowej są skonfigurowane i uaktywnione w bazie.

Aby rejestrować wszystkie rozmowy, dla każdego połączenia telefonu należy skonfigurować sieciową pocztę głosową.

Każda skrzynka poczty głosowej u operatora odbiera zawsze tylko te połączenia, które przychodzą za pośrednictwem odpowiedniej linii.

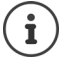

Automatyczna sekretarka w sieci wywoływana jest automatycznie za pomocą odpowiedniego połączenia. Numer telefonu **nie** jest poprzedzany zdefiniowanym, automatycznym numerem kierunkowym.

Odtwarzaniem wiadomości z automatycznej sekretarki w sieci można sterować za pomocą klawiszy telefonu (kodami cyfrowymi). W przypadku VoIP należy określić w ustawieniach stacji bazowej, w jaki sposób kody cyfrowe będą konwertowane na sygnały DTMF i przesyłane (jest to zależne od operatora).

#### **Włączanie/wyłączanie automatycznej sekretarki w sieci, wpisywanie numeru**

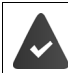

System telefoniczny umożliwia zarządzanie automatyczną sekretarką w sieci za pomocą słuchawek.

Za pomocą słuchawki można zarządzać automatycznymi sekretarkami w sieci, które zostały przypisane do linii odbierających słuchawki.

**i**  $\bullet$  ... Klawiszem  $\bullet$  wybierz opcję **oo** Sekretarka  $\bullet$  OK  $\bullet$   $\bullet$  Poczta glosowa  $\bullet$ 

**OK** ▶ ... w razie potrzeby wybierz połączenie klawiszem **[<sup>2</sup>] ▶ OK** ... następnie

Włączanie/wyłączanie poczty głosowej:

▶ W obszarze Status ... klawiszem wybierz opcję Wł. lub Wył.

Wprowadzanie numeru: ▶ **□ Poczta glosowa ▶ . . .** Na ekranie **| porowadź lub zmień** numer skrzynki poczty głosowej u operatora W przypadku niektórych operatorów VoIP numer jest wpisywany w stacji bazowej podczas pobierania ogólnych danych operatora VoIP.

Zapisywanie ustawień: ¤ **Zapisz**
## **Odsłuchiwanie wiadomości**

**▶ Przytrzymaj** klawisz 1 ·

#### lub

▶ Naciśnij klawisz wiadomości **| •** ...klawiszem | wybierz skrzynkę poczty głosowej ▶ **OK**

#### lub

- **▶ ... Klawiszem ★** wybierz opcję oo Sekretarka **▶ OK ▶ Odtwórz wiadom.** ▶ OK ▶
	- ... Klawiszem <sub>■</sub> wybierz skrzynkę poczty głosowej ▶ OK

Głośny odsłuch zapowiedzi: Naciśnij klawisz trybu głośnomówiącego

# **Ustawianie szybkiego dostępu do automatycznej sekretarki w sieci**

Pocztę głosową można wywoływać bezpośrednio klawiszem  $\boxed{1}$ 

### **Przypisywanie klawisza 1, zmiana przypisania**

Ustawienie szybkiego wybierania jest zależne od urządzenia. W każdej z zarejestrowanych słuchawek można do klawisza  $\sqrt{2}$  orzypisać inną automatyczną sekretarkę. Wyświetlane będą automatyczne sekretarki linii odbierających słuchawki, np. **Skrzynka: Sieć IP1**, **Sekretarka 1**.

**▶ ■ ▶ ... Klawiszem 3 8 00 wybierz opcję Sekretarka ▶ OK ▶ < Ustaw klawisz 1 ▶ OK**  $\blacktriangleright$  ... Klawiszem  $\lceil \cdot \rceil$  wybierz automatyczną sekretarkę  $\blacktriangleright$  Wybierz  $\lceil \bigcirc \rceil$  = wybrana)

Powrót do stanu gotowości: **Przytrzymaj** klawisz zakończenia połączenia **Polity** 

Jeśli numer poczty głosowej nie został jeszcze zapisany:

▶ ... Klawiszem nezejdź do wiersza **Poczta głosowa ▶ ... Na ekranie Nizaw**prowadź numer poczty głosowej **> Zapisz > Przytrzymaj** klawisz zakończenia połączenia (colistan gotowości)

# <span id="page-37-0"></span>**Profil akustyczny**

Telefon ma 3 profile dźwiękowe, umożliwiające dostosowanie słuchawki do warunków otoczenia: **Profil Głośny, Profil Cichy, Profil Osobisty**

▶ Klawiszem | ■ zmień profil . . . Profil zostanie włączony od razu, bez żądania potwierdzenia

Profil ma następujące ustawienia fabryczne:

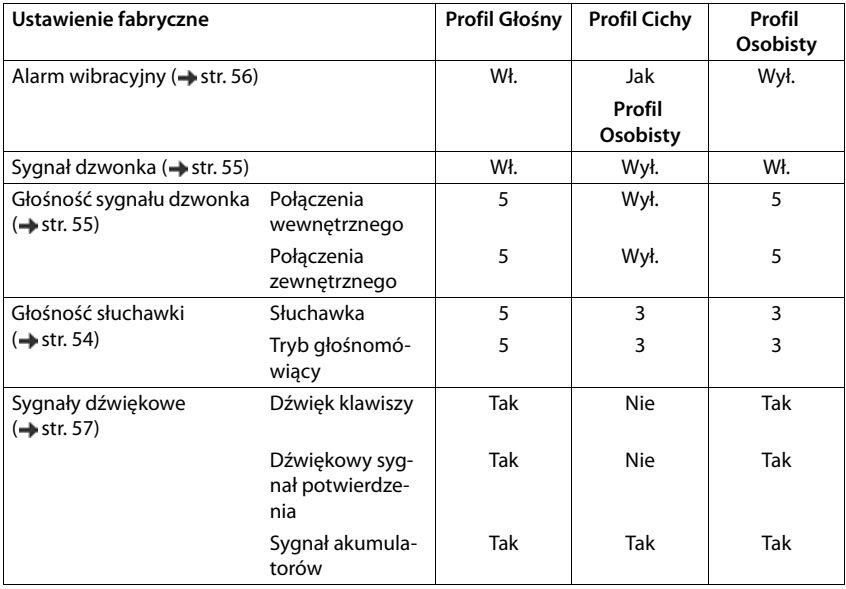

Włączanie dźwięku sygnalizacyjnego połączenia przychodzącego w przypadku ustawienia **Profil Cichy**: Po włączeniu ustawienia **Profil Cichy** naciśnij klawisz wyświetlacza **Ton** . . . W wierszu stanu zostanie wyświetlona ikona

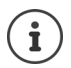

Zmiany ustawień:

- W profilach **Głośny** i **Cichy** działają tylko do chwili zmiany profilu.
- W profilu **Profil Osobisty** są zapisywane.

Ustawienie profilu nie zmienia się po wyłączeniu i ponownym włączeniu słuchawki.

# <span id="page-38-0"></span>**Kalendarz**

Można ustawić funkcję przypominania o maksymalnie **30 terminach**.

Bieżący dzień jest obramowany w kalendarzu na biało, a dni z terminami wskazują kolorowe cyfry. Przy wyborze dzień jest wyróżniany kolorowym obramowaniem.

Przypisywanie kalendarza do klawisza wyświetlacza + [str.](#page-60-0) 59.

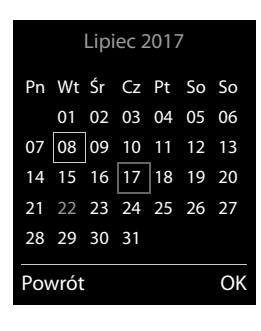

### **Zapisywanie terminu w kalendarzu**

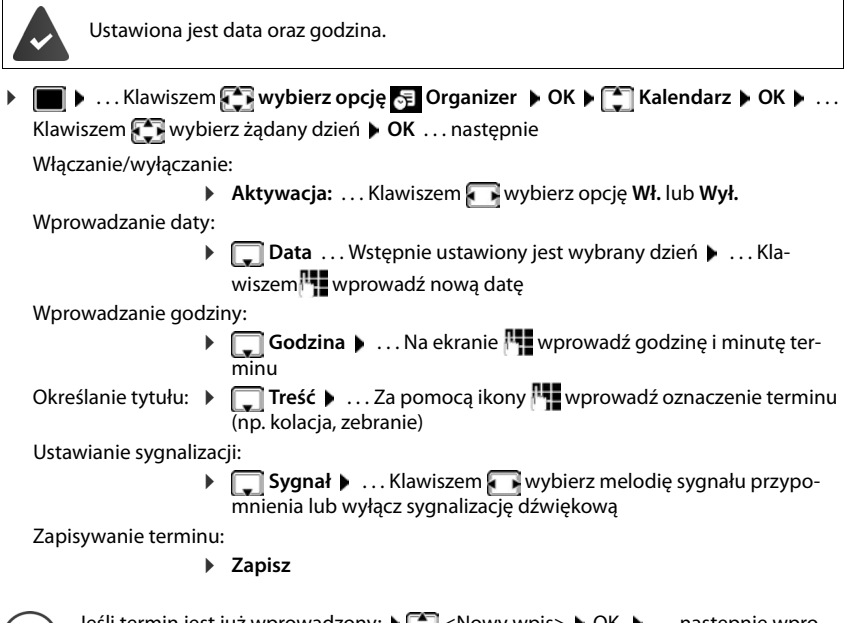

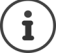

Jeśli termin jest już wprowadzony:  $\blacktriangleright$   $\Box$  < Nowy wpis>  $\blacktriangleright$  OK  $\blacktriangleright$  ... następnie wprowadź datę terminu.

### **Sygnalizacja terminów/rocznic**

Rocznice są kopiowane z książki telefonicznej i wyświetlane jako terminy. Termin/rocznica sygnalizowane są w stanie gotowości przez 60 sekund za pomocą wybranego sygnału dzwonka.

• Potwierdzanie i kończenie przypomnienia: Naciśnij klawisz wyświetlacza **Wył.**.

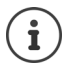

Podczas rozmowy przypomnienie jest sygnalizowane **raz** sygnałem dźwiękowym na słuchawce.

### <span id="page-39-0"></span>**Wyświetlanie pominiętych (niepotwierdzonych) terminów/rocznic**

Na liście **Przegapione alarmy** zapisywane są następujące terminy i rocznice:

- Terminy/rocznice z niepotwierdzonymi przypomnieniami.
- Sygnalizacia terminu/rocznicy nastąpiła podczas połączenia.
- W chwili upływu terminu/rocznicy słuchawka była wyłączona.

Zapisywanych jest 10 ostatnich wpisów. Zostanie wyświetlona ikona  $\mathbb{F}$  oraz liczba nowych wpisów. Najnowszy wpis znajduje się na początku listy.

#### **Otwieranie listy**

▶ Naciśnij klawisz wiadomości **| ■ | ▶ | Przeg. alarmy: ▶ OK ▶** . . . W razie potrzeby przewiń listę klawiszem

lub

**▶ ■ ▶ ... Klawiszem**  $\blacksquare$  **wybierz opcję**  $\blacksquare$  **Organizer ▶ OK ▶**  $\blacksquare$  **Przegapione alarmy ▶ OK**

W przypadku każdego wpisu wyświetlany jest numer lub nazwisko oraz data i godzina. Najnowszy wpis znajduje się na początku listy.

• Usuwanie terminu/rocznicy: **Usuń**

### **Wyświetlanie/zmiana/usuwanie zapisanych terminów**

**▶ ■ ▶ ... Klawiszem < Wybierz opcję < Organizer ▶ OK ▶ CALE Kalendarz ▶ OK ▶ ...** Klawiszem **T**wybierz dzień ▶ OK . . . Wyświetlona zostanie lista terminów ▶ . . . Klawiszem wybierz termin ... Możliwe opcje: Wyświetlanie szczegółów terminu: ▶ Wyświetl . . . Wyświetlone zostaną ustawienia terminu Zmienianie terminu: ¤ **Wyświetl Edytuj** lub **Opcje Edytuj wpis OK** Włączanie/wyłączanie terminu: ¤ **Opcje Włącz**/**Wyłącz OK** Usuwanie terminu: ¤ **Opcje Usuń wpis OK** Usuwanie wszystkich terminów dnia: ¤ **Opcje Usuń wsz. terminy OK Tak**

# <span id="page-40-0"></span>**Budzik**

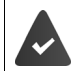

Ustawiona jest data oraz godzina.

### **Włączanie/wyłączanie oraz ustawianie budzika**

**▶ ■ ▶** ... Klawiszem **Wybierz opcję SE** Organizer ▶ OK ▶ CE Budzik ▶ OK ... następnie

Włączanie/wyłączanie: **> Aktywacja:** . . . Klawiszem wybierz opcję Wł. lub Wył. Ustawianie czasu budzenia:

- **Godzina ▶ ... Za pomocą ikony <u>W</u>** wprowadź godzinę i minutę
- Ustawianie dni: ¤ **Kiedy** . . . Klawiszem wybierz opcję **Pon-Piątek** lub **Codziennie**
- Ustawianie głośności: ▶ **Głośność ▶ ... Klawiszem Wybierz jeden z 5 poziomów** głośności lub opcję crescendo (rosnąca głośność)
- Ustawianie budzenia: ▶ **II Melodia ▶ ... Klawiszem II wybierz melodie alarmu** budzika
- Zapisywanie ustawień: ¤ **Zapisz**

Gdy włączona jest funkcja budzika, na ekranie stanu gotowości wyświetlana jest ikona  $\left( \widehat{\mathbf{Q}}\right)$ oraz czas budzenia.

### **Budzenie**

Alarm budzika jest sygnalizowany na wyświetlaczu i za pomocą wybranego sygnału dzwonka. Alarm budzika trwa 60 s. W razie nienaciśnięcia żadnego klawisza alarm zostanie powtórzony po 5 minutach. Po drugim powtórzeniu budzik zostanie wyłączony na 24 godziny.

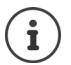

Podczas rozmowy alarm budzika sygnalizowany jest tylko za pomocą jednego, krótkiego dźwięku.

### **Wyłączanie budzika/powtarzanie alarmu (tryb drzemki)**

Wyłączanie budzenia: **Wył.**

Powtarzanie budzenia (tryb drzemki): **• Opcja Drzemka** lub naciśnięcie dowolnego klawisza . . . Budzik zostanie wyłączony i ponownie włączy się po 5 minutach.

# **Monitorowanie pomieszczenia**

Jeśli włączona jest funkcja monitorowania pomieszczenia, zapisany w pamięci numer docelowy (wewnętrzny lub zewnętrzny) zostanie wybrany, gdy tylko zostanie przekroczony zdefiniowany poziom hałasu w pobliżu słuchawki. Połączenie z numerem zewnętrznym, zainicjowane przez funkcję monitorowania pomieszczenia, przerywane jest po ok. 90 sekundach.

Za pomocą funkcji **Rozmowa dwukier.** można odpowiedzieć na alarm funkcji monitorowania pomieszczenia. Za pomocą tej funkcji można włączać lub wyłączać tryb głośnomówiący słuchawki znajdującej się w monitorowanym pomieszczeniu.

W trybie monitorowania pomieszczenia połączenia przychodzące sygnalizowane są jedynie na wyświetlaczu (**bez sygnału dzwonka**). Podświetlenie ekranu jest zmniejszane o 50%. Sygnały dźwiękowe są wyłączone. Wszystkie klawisze oprócz klawiszy wyświetlacza i środkowego klawisza sterującego są blokowane.

Jeśli zostanie odebrane połączenie przychodzące, tryb monitorowania pomieszczenia zostanie na czas rozmowy przerwany, funkcja **pozostanie** jednakże włączona. Funkcji monitorowania pomieszczenia nie można wyłączyć poprzez wyłączenie i ponowne włączenie słuchawki.

> Odległość słuchawki od monitorowanego miejsca w pomieszczeniu powinna wynosić od 1 do 2 m. Mikrofon musi być skierowany w stronę tego miejsca.

Włączenie funkcji monitorowania skraca czas pracy słuchawki. W razie potrzeby należy umieścić słuchawkę w ładowarce.

Funkcja monitorowania pomieszczenia uruchamiana jest po 20 sekundach od włączenia.

Automatyczna sekretarka musi być wyłączona pod numerem docelowym.

Po włączeniu:

- ▶ Należy sprawdzić poziom czułości.
- ¤ Należy sprawdzić nawiązywanie połączenia z ew. zewnętrznym numerem docelowym alarmu.

#### <span id="page-42-1"></span><span id="page-42-0"></span>**Włączanie i wyłączanie funkcji monitorowania pomieszczenia**

**▶ ■ ▶** . . . Klawiszem  $\sum$  wybierz opcję **Dodatkowe funk-** Funkcja Babyfon włączona **cje OK Babyfon OK** . . . następnie

Włączanie/wyłączanie:

- ▶ Aktywacja: ... Klawiszem wybierz opcję Wł. lub Wył. Wprowadzenie docelowego numeru telefonu:
- ▶ **<br>
 Alarm na numer ▶ ... Klawiszem** wybierz opcję **Zewnętrzny lub Wewnętrzny**
	- **Zewnętrzny: ▶ ┌ Numer ▶ ... Za pomocą ikony ┞ T** wprowadź numer

Ew. wybieranie numeru z książki telefonicznej:

**Wewnętrzny**: **Słuchawka Zmień** . . . Klawiszem **c** wybierz słuchawkę **DK** 

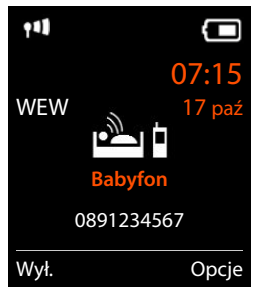

Włączanie/wyłączanie funkcji interkomu:

▶ **Examowa dwukier. ▶** . . . Klawiszem wybierz opcję Wł. lubWył.

Ustawianie czułości mikrofonu:

¤ **Czułość** . . . Klawiszem wybierz opcję **Duża** lub**Mała**

Zapisywanie ustawień: **Zapisz**

Gdy włączona jest funkcja monitorowania pomieszczenia, na ekranie stanu gotowości wyświetlany jest numer docelowy.

### **Wyłączanie/przerywanie alarmu**

Wyłączanie alarmu: **W** w stanie gotowości naciśnij klawisz wyświetlacza Wył.

- 
- 
- Przerywanie alarmu:  $\blacktriangleright$  Podczas alarmu naciśnij klawisz zakończenia połączenia  $\lceil \cdot \cdot \rceil$

### **Zdalne wyłączanie alarmu**

Alarm zostanie przekazany na zewnętrzny numer docelowy.

Telefon odbierający musi obsługiwać funkcję wybierania tonowego.

Jeśli funkcja monitorowania pomieszczenia używa połączenia VoIP, stosowana musi być sygnalizacja DTMF za pośrednictwem komunikatów informacyjnych SIP lub pakietów zgodnych z RFC2833 (+ Ustawianie w stacji bazowej).

 $\blacktriangleright$  Odbierz połączenie alarmowe  $\blacktriangleright$  Naciśnij klawisze  $\lceil \frac{1}{2} \rceil$  ... Połączenie zostanie zakończone

Alarm jest wyłączony i słuchawka znajduje się w stanie gotowości. Ustawienia słuchawki w trybie monitorowania pomieszczenia (np. brak sygnału dźwiękowego) pozostaną włączone aż do chwili naciśnięcia klawisza wyświetlacza **Wył.**.

Ponowne włączanie alarmu funkcji monitorowania pomieszczenia dla tego samego numeru: ... Włącz ponownie funkcję (→ [str.](#page-42-0) 41) ▶ Zapisz

# **Zabezpieczenie przed niepożądanymi połączeniami**

## <span id="page-43-1"></span>**Sterowanie czasowe dla połączeń zewnętrznych**

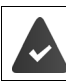

Ustawiona jest data oraz godzina.

Wprowadź czas, w którym słuchawka nie powinna sygnalizować połączeń zewnętrznych dzwonkiem, np. w nocy.

**▶ ■ ▶ ... Klawiszem · wybierz opcję · Ustawienia** ▶ **OK** ▶  $\begin{bmatrix} \bullet \\ \bullet \end{bmatrix}$  Ustawienia audio ▶ OK ▶  $\begin{bmatrix} \bullet \\ \bullet \end{bmatrix}$  Dzwonki  $(\text{stuchaw.})$  ▶ OK ▶  $\Box$  Sterow. czasowe ▶ OK ▶ ... następnie

Włączanie/wyłączanie:

▶ Klawiszem wybierz opcję Wł. lub **Wył.**

Wprowadzanie godziny:

**E** Klawiszem **[14]** wybierz opcję Wyłącz **dzwonek od** lub **Wyłącz dzwonek do**  $\blacktriangleright$  ... Na ekranie  $\blacktriangleright$  wprowadź w formacie 4-cyfrowym godzinę i minutę początku i końca przedziału czasowego.

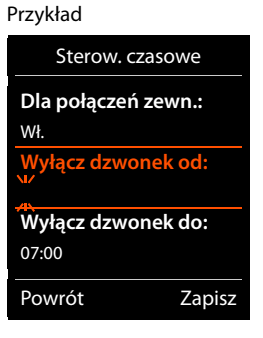

Zapisywanie: ¤ **Zapisz**

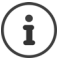

Połączenia od osób, które w książce telefonicznej przypisane zostały do grupy VIP, będą zawsze sygnalizowane dzwonkiem.

### <span id="page-43-0"></span>**Blokowanie połączeń "anonimowych"**

Słuchawka nie sygnalizuje połączeń bez prezentacji numeru. Połączenie będzie sygnalizowane tylko na wyświetlaczu.

**▶ ■ ▶ ... Klawiszem**  $\blacksquare$  **wybierz opcję**  $\blacksquare$  **Ustawienia**  $\blacktriangleright$  **OK ▶**  $\blacksquare$  **Ustawienia audio ▶ OK** ▶  $\Box$  Dzwonki (słuchaw.) ▶ OK ▶  $\Box$  Wycisz anonim. ▶ Edytuj ( $\Box$  = wł.)

### <span id="page-43-2"></span>**Wyłączanie sygnału dzwonka w ładowarce**

Słuchawka nie będzie dzwonić, gdy zostanie wstawiona do ładowarki. Połączenie będzie sygnalizowane tylko na wyświetlaczu.

**▶ ■ ▶** ... Klawiszem **Wybierz opcję © Ustawienia** ▶ OK ▶ C Ustawienia audio ▶ **OK Dzwonki (słuchaw.) OK Ciche ładowanie Zmień ( =** dzwonek jest wyłączony w ładowarce)

# <span id="page-44-0"></span>**Moje dokumenty**

W folderze plików multimedialnych słuchawki zapisane są dźwięki sygnałów dzwonka i obrazy, których można użyć jako zdjęć kontaktów (zdjęcia funkcji CLIP) lub jako wygaszacza ekranu. Wstępnie zainstalowane są rozmaite dźwięki monofoniczne i polifoniczne oraz obrazy. Dodatkowe obrazy i dźwięki można pobrać z komputera ( $\rightarrow$  [str.](#page-47-0) 46).

#### **Typy plików multimedialnych:**

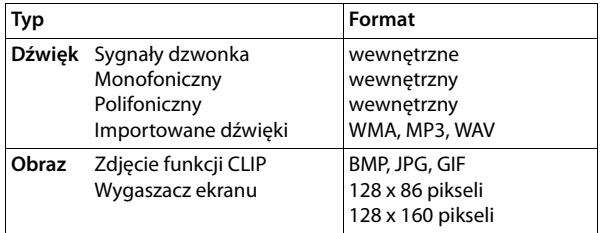

Jeśli brakuje miejsca w pamięci, należy najpierw usunąć co najmniej jeden obraz lub dźwięk.

### **Zarządzanie obrazami/dźwiękami**

**▶ ■ ▶ ... Klawiszem < Wybierz opcję 
Bodatkowe funkcje ▶ OK ▶ ● Moje dokumenty OK** . . . Możliwe opcje:

Przeglądanie wygaszaczy ekranu/zdjęć dla funkcji CLIP:

▶ **CO** Wygaszacze ekranu / Zdjęcia rozmówcy ▶ OK ▶ ... mit CO Wybierz obraz ▶ **Wyświetl** . . . Wyświetlone zostanie zaznaczone zdjęcie

Odtwarzanie dźwięków:

▶ **C** Dźwięki ▶ OK ▶ ... Klawiszem C wybierz dźwięk ... Odtworzony zostanie zaznaczony dźwięk

Ustawianie głośności: **▶ Opcje ▶ Głośność ▶ OK ▶ ... Klawiszem wybierz** głośność **Zapisz**

Zmienianie nazwy obrazu/dźwięku:

▶  $\Box$  Wybierz opcję Wygaszacze ekranu / Zdjęcia rozmówcy / Dźwięki ▶ OK ▶ ... Klawiszem wybierz dźwięk/obraz **Opcje Zmień nazwę** . . . Klawiszem < C usuń nazwę, na ekranie **W** wprowadź nową nazwę **> Zapisz** . . . Wpis zostanie zapisany pod nową nazwą

Usuwanie obrazu/dźwięku:

**▶ CO** Wybierz opcję Wygaszacze ekranu / Zdjęcia rozmówcy / Dźwięki ▶ OK ▶ ... Klawiszem <sub>↓</sub> wybierz dźwięk/obraz ▶ **Opcje ▶ Usuń wpis** . . . Wybrany wpis zostanie usunięty

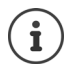

Jeśli danego obrazu/dźwięku nie można usunąć, odpowiednie opcje są niedostępne.

#### **Sprawdzanie pojemności pamięci**

Wyświetlanie dostępnej pamięci na wygaszacze ekranu i zdjęcia funkcji CLIP.

**▶ ■ ▶ ... Klawiszem < Wybierz opcję 
Z** Dodatkowe funkcje ▶ OK ▶ < Moje **dokumenty ▶ OK ▶ < Dostępna pamięć ▶ OK ... Wyświetlone zostanie wolne miejsce** w pamięci w procentach

# <span id="page-45-1"></span><span id="page-45-0"></span>**Bluetooth**

Słuchawka może komunikować się bezprzewodowo przez Bluetooth™ z innymi urządzeniami, które również korzystają z tej technologii. np. w celu wymiany wpisów książki telefonicznej.

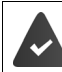

Włączony jest moduł Bluetooth i urządzenia są zarejestrowane w słuchawce.

Podłączyć można następujące urządzenia:

• Zestaw słuchawkowy Bluetooth,

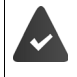

Zestaw słuchawkowy wymaga włączenia profilu **zestawu słuchawkowego** lub **trybu głośnomówiącego**. Jeśli dostępne są oba profile, do komunikacji używany będzie profil trybu głośnomówiącego.

Nawiązanie połączenia może zająć do 5 sekund. Dotyczy to zarówno przyjmowania połączeń za pośrednictwem zestawu słuchawkowego oraz przekazywania ich do zestawu, jak również wybierania numeru za pośrednictwem zestawu słuchawkowego.

• Można zarejestrować maks. 5 urządzeń do wymiany danych (komputer, PDA, telefon komórkowy) w celu przekazywania i o[dbierania w](#page-47-0)pisów z książki adresowej w formacie vCard lub wymiany danych z komputerem ( $\rightarrow$  str. 46).

Aby możliwe było przekazywanie numerów telefonów, w telefonie muszą być zapisane numery kierunkowe (kraju oraz miejscowości).

Obsługa urządzenia Bluetooth instrukcja obsługi urządzenia

Dostęp do menu Bluetooth zależy od stacji bazowej:

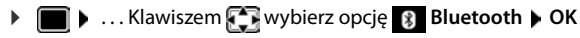

- lub
- **▶ ▶ ... Klawiszem wybierz opcję ▶ Dodatkowe funkcje ▶ OK ▶ Bluetooth ▶ OK**

#### <span id="page-45-2"></span>**Włączanie/wyłączanie trybu Bluetooth**

**▶ ■ ▶ ... Klawiszem**  $\blacksquare$  **wybierz opcję 8 Bluetooth ▶ OK ▶**  $\blacksquare$  **Włączenie ▶ Zmień** ( $\blacksquare$  = włączona)

Jeśli numer kierun[kowy nie je](#page-58-1)st jeszcze zapisany:  $\blacktriangleright$  ... Na ekranie  $\mathbb{F}_1$  wprowadź numer kierunkowy ▶ OK (→ str. 57)

W stanie gotowości włączenie trybu Bluetooth jest wskazywane ikoną  $\ddot{\mathbf{\cdot}}$ .

## <span id="page-46-0"></span>**Rejestrowanie urządzeń Bluetooth**

Odległość między telefonem a drugim urządzeniem Bluetooth (mikrozestawem słuchawkowym lub innym urządzeniem) nie powinna przekraczać 10 metrów.

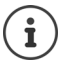

Wskutek zarejestrowanie zestawu słuchawkowego dotychczas zarejestrowany zestaw słuchawkowy zostanie wyrejestrowany.

Jeśli zestaw słuchawkowy jest już zarejestrowany w innym urządzeniu, należy go wyrejestrować z tego urządzenia.

- **▶ ▶ ... Klawiszem wybierz opcję Bluetooth ▶ OK ▶ Szukaj słuchawki / Szukaj urz. danych OK** . . . Uruchomione zostanie wyszukiwanie (może to zająć do 30 sekund) . . . Wyświetlone zostaną nazwy znalezionych urządzeń . . . Dostępne opcje: Zarejestrowanie urządzenia:
	- **▶ Opcje ▶**  $\begin{bmatrix} 2 \\ 3 \end{bmatrix}$  **Zaufaj urządzeniu ▶ OK ▶ ... Na ekranie**  $\begin{bmatrix} 1 \\ 2 \end{bmatrix}$  **wpro**wadź kod PIN zarejestrowanego urządzenia Bluetooth **DK** ... Urządzenie zostanie wyświetlone na liście znanych urządzeń

Wyświetlanie informacji o urządzeniu:

▶ ... W razie potrzeby klawiszem wybierz urządzenie ▶ **Wyświetl** . . . Zostanie wyświetlona nazwa i adres urządzenia

Powtarzanie wyszukiwania:

¤ **Opcje Powtórz szukanie OK**

Anulowanie wyszukiwania:

¤ **Anuluj**

## <span id="page-46-1"></span>**Edycja listy znanych (zaufanych) urządzeń**

#### **Otwieranie listy**

**▶ ■ ▶** ... Klawiszem • wybierz opcję **B** Bluetooth ▶ OK ▶ ■ Znane urządzenia ▶ OK

. . . Wyświetlone zostaną znane urządzenia, których typy wskazują odpowiednie ikony

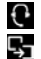

Zestaw słuchawkowy Bluetooth

Urządzenie transmisji danych Bluetooth

Jeśli urządzenie jest podłączone, w nagłówku wyświetlacza pojawia się odpowiedni symbol zamiast ikony  $\frac{1}{2}$ .

#### **Edycja wpisów**

▶ **■ ▶** ... Klawiszem  $\Box$  wybierz opcję **8** Bluetooth ▶ OK ▶  $\Box$  Znane urządzenia ▶

**OK**  $\blacksquare$  ... Klawiszem  $\blacksquare$  wybierz wpis ... Dostępne opcje:

Wyświetlanie wpisu: **> Wyświetl** . . . Zostanie wyświetlona nazwa i adres urządzenia > Powrót klawiszem **OK**

Wyrejestrowanie urządzenia Bluetooth:

- ¤ **Opcje Usuń wpis OK**
- 
- Zmiana nazwy: → Opcje ▶ Zmień nazwę ▶ OK ▶ ... Na ekranie Fizmień nazwę ▶ **Zapisz**

#### **Funkcje dodatkowe, dostępne za pośrednictwem złącza komputerowego**

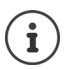

Włączone urządzenie Bluetooth można wyrejestrować, aby w razie próby ponownego nawiązania połączenia wyświetlane było ono jako "niezarejestrowane urządzenie".

#### **Odrzucanie/akceptowanie niezarejestrowanego urządzenia Bluetooth**

Jeśli urządzenie Bluetooth spoza listy znanych urządzeń próbuje nawiązać połączenie ze słuchawką, zostanie wyświetlone żądanie wprowadzenia kodu PIN urządzenia (uwierzytelnienia).

- Odrzucanie:  **Naciśnij** klawisz zakończenia połączenia ...
- Przyjmowanie: ▶ ... Na ekranie **PH** wprowadź kod PIN akceptowanego urządzenia Bluetooth **OK** . . . Zaczekaj na żądanie potwierdzenia kodu PIN . . . nastepnie

Umieszczenie urządzenia na liście znanych urządzeń: **Tak**

Ustanawianie połączenia tymczasowego z urządzeniem: **Nie** . . . Połączenie Bluetooth jest utrzymywane, dopóki urządzenie znajdują się w zasięgu lub do chwili wyłączenia

#### <span id="page-47-1"></span>**Zmienianie nazwy Bluetooth słuchawki**

Słuchawka jest wyświetlana na innym urządzeniu Bluetooth pod nadaną jej nazwą.

**▶ ■ ▶ ... Klawiszem**  $\blacksquare\blacksquare$  **wybierz opcję & Bluetooth ▶ OK ▶**  $\blacksquare\blacksquare$  **Własne urządzenie ▶ OK** . . . Zostanie wyświetlona nazwa i adres urządzenia ▶ **Zmień ▶ . . .** Na ekranie **Hiz**zmień nazwę **Zapisz**

# <span id="page-47-0"></span>**Funkcje dodatkowe, dostępne za pośrednictwem złącza komputerowego**

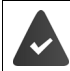

Na komputerze zainstalowany jest program **Gigaset QuickSync**.

Program można pobrać bezpłatnie ze strony  $\rightarrow$  [www.gigaset.com/quicksync](http://www.gigaset.com/quicksync)

Za pomocą programu QuickSync można:

- Zsynchronizować książkę telefoniczną słuchawki z programem Outlook.
- Pobrać z komputera do słuchawki obrazy CLIP (.bmp).
- Pobrać z komputera do słuchawki obrazy wygaszacza (.bmp).
- Pobrać z komputera do słuchawki dźwięki (melodie dzwonka).
- Zaktualizować oprogramowanie firmware.
- $\triangleright$  Podłączanie słuchawki do komputera przez Bluetooth ( $\rightarrow$  [str.](#page-9-0) 44) lub USB ( $\rightarrow$  str. 8).

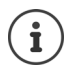

Słuchawkę należy podłączyć **bezpośrednio** do komputera, **nie** do koncentratora USB.

### **Przesyłanie danych**

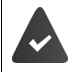

- Przesyłanie danych przez Bluetooth:
- Komputer obsługuje Bluetooth.
- Nie jest podłączony kabel USB. Jeśli kabel USB do transmisji danych zostanie podłączony w trakcie sesji połączenia Bluetooth, połączenie Bluetooth zostanie przerwane.
- ▶ Uruchom program **Gigaset QuickSync** na komputerze.

Podczas transmisji danych między słuchawką a komputerem na ekranie telefonu wyświetlany jest komunikat **Trwa transfer danych**. W tym czasie nie można wpisywać tekstu za pomocą klawiatury oraz ignorowane są połączenia przychodzące.

#### **Aktualizowanie oprogramowania firmware**

- ▶ Podłącz telefon do komputera kablem USB (→ [str.](#page-9-0) 8) ▶ Uruchom program Gigaset Qui**ckSync** ▶ Utwórz połączenie ze słuchawką
- ¤ Uruchom aktualizację oprogramowania firmware w programie **Gigaset QuickSync** . . . Informacje na ten temat zawiera Pomoc programu **Gigaset QuickSync**

Aktualizacja oprogramowania może trwać około 10 minut (nie licząc czasu pobierania).

Dane zostaną pobrane z internetowego serwera aktualizacji. Czas pobierania zależy od szybkości łącza internetowego.

Wyświetlacz telefonu zostanie wyłączony, a klawisze wiadomości  $\Box$ i połączenia  $\Box$ zaczną migać.

Po ukończeniu aktualizacji telefon zostanie automatycznie ponownie uruchomiony.

#### **Postępowanie w przypadku błędu**

Jeśli aktualizacja nie powiedzie się lub telefon po aktualizacji przestanie prawidłowo działać, należy powtórzyć procedurę aktualizacji:

- **▶ Zamknij program "Gigaset QuickSync"** na komputerze ▶ Odłącz kabel USB od telefonu ▶ Wyjmij akumulatory ( $\rightarrow$  [str.](#page-7-0) 6) Włóż ponownie akumulatory
- ▶ Ponownie wykonaj procedurę aktualizacji oprogramowania firmware

Jeśli procedura aktualizacji ponownie nie powiedzie się lub nie można będzie nawiązać połączenia z komputerem, należy wykonać **aktualizację awaryjną**:

- ▶ Zamknij program<sub>"</sub>Gigaset QuickSync" na komputerze ▶ Odłącz kabel USB od telefonu • Wyjmij akumulatory (• [str.](#page-7-0) 6)
- $\triangleright$  Naciśnij jednocześnie i przytrzymaj klawisze  $\boxed{4}$  oraz  $\boxed{6}$ Włóż ponownie akumulatory
- $\triangleright$  Zwolnij klawisze  $\boxed{4}$  i  $\boxed{6}$  ... Klawisze wiadomości  $\boxed{\blacktriangleright}$  i połączenia **zaczną migać na zmianę**
- ▶ Wykonai procedure aktualizacii oprogramowania firmware

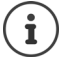

Własne obrazy i dźwięki załadowane do słuchawki należy zapisać na komputerze, gdyż wskutek **aktualizacji awaryjnej** zostaną usunięte.

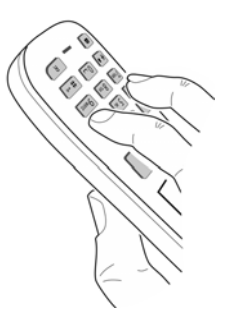

# <span id="page-49-0"></span>**Powiadomienia o poczcie elektronicznej (funkcja zależna od stacji bazowej)**

Nadejście nowej wiadomości e-mail wskazywane jest na słuchawce: rozlega się sygnał dźwiękowy, miga klawisz wiadomości  $\boxed{\blacktriangleright}$  i na wyświetlaczu w stanie gotowości wyświetlana jest ikona  $\nabla$ .

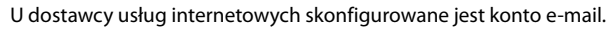

W telefonie zapisana została nazwa serwera poczty przychodzącej oraz osobiste dane dostępowe użytkownika — nazwa konta, hasło (ustawienia wykonuje się za pomocą stacji bazowej).

Serwer poczty przychodzącej używa protokołu POP3.

## **Otwieranie listy otrzymanych wiadomości**

■ **▶** . . . Klawiszem  $\begin{array}{|c|c|c|c|c|}\hline \multicolumn{1}{|c|}{\blacktriangleright} & \multicolumn{1}{|c|}{\blacktriangleright} & \multicolumn{1}{|c|}{\blacktriangleright} & \multicolumn{1}{|c|}{\blacktriangleright} & \multicolumn{1}{|c|}{\blacktriangleright} & \multicolumn{1}{|c|}{\blacktriangleright} & \multicolumn{1}{|c|}{\blacktriangleright} & \multicolumn{1}{|c|}{\blacktriangleright} & \multicolumn{1}{|c|}{\blacktriangleright} & \multicolumn{1}{|c|}{\blacktriangleright}$ 

lub: Dostępne są nowe wiadomości e-mail (miga klawisz wiadomości  $\blacksquare$ ):

¤ Naciśnij klawisz **E-mail OK**

Telefon nawiązuje połączenie z serwerem poczty przychodzącej. Zostanie wyświetlona lista zapisanych na nim wiadomości e-mail.

- Nowe, nieprzeczytane wiadomości znajdują się przed starymi, przeczytanymi.
- W przypadku każdej wiadomości e-mail wyświetlana jest nazwa wzgl. adres e-mail nadawcy (jeden wiersz, w razie konieczności w skrócie), jak również data i godzina (data i i godzina mają tylko wtedy prawidłowe wartości, jeśli nadawca i odbiorca znajdują się w tej samej strefie czasowej).
- Pogrubienie: wiadomość jest nowa. Jako "nowe" oznaczane są wszystkie wiadomości e-mail, które nie były dostępne na serwerze poczty przychodzącej przy ostatnim otwarciu listy wiado-

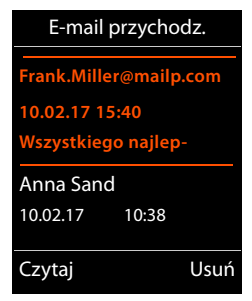

mości przychodzących, bez względu na to czy zostały przeczytane.

Wiadomości e-mail zakwalifikowane przez dostawcę usługi jako spam umieszczane są w odrębnym folderze, a więc nie są wyświetlane na liście otrzymanych wiadomości.

W przypadku niektórych dostawców usług funkcję tę można skonfigurować:  $\blacktriangleright$  wyłączyć ochronę antyspamową lub też umożliwić wyświetlanie spamu na liście skrzynki odbiorczej.

Inni dostawcy poczty elektronicznej przesyłają, w przypadku odebrania spamu, wiadomość do skrzynki odbiorczej. Dane daty i nadawcy tej wiadomości są stale aktualizowane, w wyniku czego wiadomość ta zawsze jest wyświetlana jako nowa.

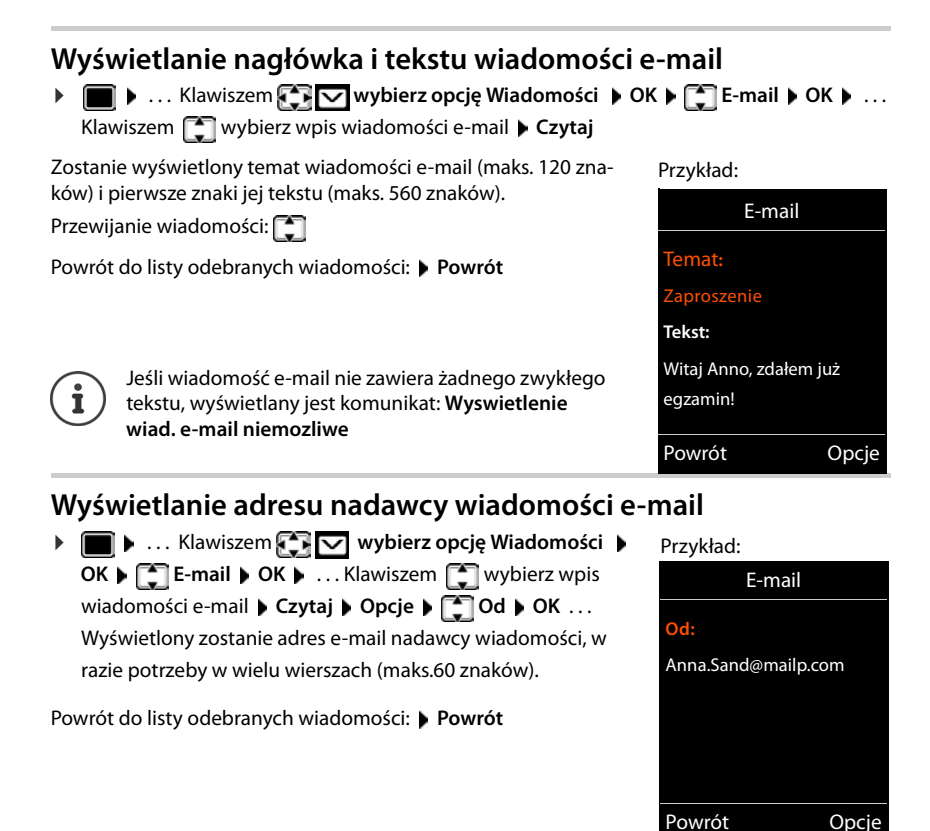

### **Usuwanie wiadomości e-mail**

¤ Wybierz wiadomość na liście otrzymanych wiadomości **Usuń**

lub

**▶** Otwórz wiadomość ▶ Opcje ▶  $\begin{bmatrix} \bullet \\ \bullet \end{bmatrix}$ Usuń ▶ OK ▶ Tak . . . Wiadomość e-mail zostanie usunięta z serwera.

# <span id="page-51-0"></span>**Centrum informacji (funkcja zależna od stacji bazowej)**

Centrum informacji zapewnia informacje z sieci lub Internetu, wyświetlane następnie na słuchawce (np. informacje firmowe, wiadomości lub prognozy pogody). Informacje dostępne w Centrum informacji można również stosować jako wygaszacz ekranu

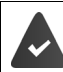

Usługi informacyjne są dostępne za pośrednictwem stacji bazowej/centrali telefonicznej.

## **Uruchamianie Centrum informacji, wybieranie usług informacyjnych**

¤ . . . Klawiszem **wybierz opcję Centrum informacji OK** . . . Zostanie wyświetlona lista dostępnych do wyboru usług informacyjnych  $\blacksquare$ ... Klawiszem wybierz żądaną usługę informacyjną **OK**

Dodatkowe informacje instrukcja obsługi stacji bazowej

## **Wyświetlanie usług informacyjnych jako wygaszacza ekranu**

Na wyświetlaczu słuchawki w stanie gotowości można wyświetlać żądaną usługę informacyjną Centrum informacji (np. komunikaty pogodowe, wiadomości).

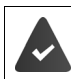

Wygaszacz ekranu Usługi informacyjne jest włączony ( $\rightarrow$ [str.](#page-53-0) 52).

Stacja bazowa udostępnia usługi informacyjne.

Wyświetlanie informacji tekstowych zaczyna się po około 10 sekundach od powrotu słuchawki do stanu gotowości.

W zależności od wybranego kanału informacyjnego, na wygaszaczu z prawej strony wyświetlany będzie klawisz wyświetlacza.

Wyświetlanie dodatkowych informacji: • naciśnij prawy klawisz wyświetlacza.

Powrót do stanu gotowości: **przytrzymaj** klawisz zakończenia połączenia.

#### **Wybieranie informacji dla wygaszacza ekranu**

**i** ▶ ... Klawiszem  $\Box$  wybierz opcję Centrum informacji ▶  $\Box$  Wygaszacz ekranu ▶ **OK** ▶ ... Klawiszem wybierz żądaną usługę informacyjną ▶ **OK** ▶ W razie potrzeby skonfiguruj dodatkowe ustawienia wybranej usługi informacyjnej **> Zapisz** 

# **Ustawianie słuchawki**

# <span id="page-52-0"></span>**Data i godzina**

Ustawienie daty i godziny jest niezbędne, aby np. umożliwić wyświetlanie prawidłowej godziny połączeń przychodzących lub wyznaczanie terminów kalendarza i alarmów budzika.

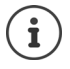

Datę i godzinę można pobierać z serwera czasu w Internecie, o ile telefon jest połączony z Internetem i włączono funkcję synchronizacji z serwerem czasu. Ustawienia ręczne zostaną wtedy zastąpione.

Jeśli na słuchawce nie została jeszcze ustawiona data i godzina, wyświetlany jest klawisz wyświetlacza **Godzina**.

¤ Naciśnij klawisz wyświetlacza **Godzina** 

lub

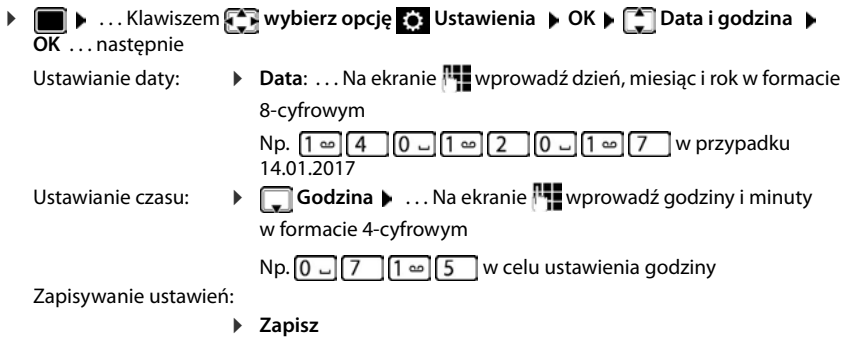

## <span id="page-52-1"></span>**Zmienianie języka**

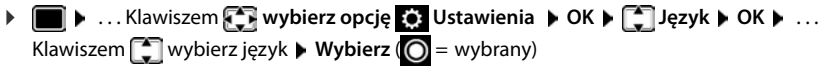

W razie ustawienia niezrozumiałego języka:

**▶ ■ ▶ Przytrzymaj** kolejno klawisze  $\boxed{9}$  5 ▶ ... Klawiszem <sup>•</sup> wybierz żądany język Naciśnij klawisz wyświetlacza

## <span id="page-53-0"></span>**Wyświetlacz i klawiatura**

#### <span id="page-53-1"></span>**Wygaszacz ekranu**

Na ekranie stanu gotowości można wyświetlać jako wygaszacz zegar cyfrowy lub analogowy, Serwisy Info albo różne obrazy.

¤ . . . Klawiszem **wybierz opcję Ustawienia OK Wyświetlacz + klaw. ▶ OK ▶**  $\begin{bmatrix} \bullet \\ \bullet \end{bmatrix}$  **Wygaszacz ekranu ▶ Edytuj (** $\begin{bmatrix} \bullet \\ \bullet \end{bmatrix}$  **= wł.) ... następnie** Włączanie/wyłączanie:

▶ Aktywacja: . . . Klawiszem wybierz opcję Wł. lub Wył.

Wybór wygaszacza ekranu:

▶ **wybór ▶ ... Klawiszem** wybierz wygaszacz ekranu **(Zegar cyfrowy / Zegar analogowy / Serwisy Info / <**Obrazy**> / Pokaz slajdów)**

Pogląd wygaszacza ekranu:

¤ **Wyświetl**

Zapisywanie wyboru: ¤ **Zapisz**

Wygaszacz ekranu zostanie włączony po około 10 sekundach od powrotu wyświetlacza do stanu gotowości.

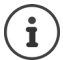

Do wyboru dostępne są wszystkie obrazy dostępne w podfolderze **Wygaszacz ekr.** folderu **Moje dokumenty** ( $\rightarrow$  [str.](#page-44-0) 43).

#### **Zakończenie wygaszacza ekranu**

▶ **Naciśnij** klawisz zakończenia połączenia  $\boxed{\odot}$  ... Zostanie wyświetlony ekran stanu gotowości

#### **Wskazówki dotyczące wyświetlania usług informacyjnych**

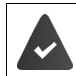

**Serwisy Info** muszą być dostępne na stacji bazowej/w centrali telefonicznej  $\left(\rightarrow$  [str.](#page-51-0) 50).

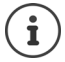

Jeśli nie są dostępne żadne informacje, do chwili ich udostępnienia wyświetlany jest zegar cyfrowy (**Zegar cyfrowy**).

### **Włączanie/wyłączanie paska informacji**

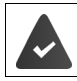

Na stacji bazowej dostępne są usługi informacyjne.

Jako wygaszacz ekranu można wyświetlać ustawione za pomocą funkcji **Serwisy Info** informacje tekstowe, jako przewijany komunikat na ekranie stanu gotowości.

**■ ▶** . . . Klawiszem  $\begin{bmatrix} 1 \\ 1 \end{bmatrix}$  wybierz opcję  $\begin{bmatrix} 2 \\ 2 \end{bmatrix}$  Ustawienia ▶ OK ▶  $\begin{bmatrix} 2 \\ 1 \end{bmatrix}$  Wyświetlacz + **klaw. ▶ OK ▶ ͡ T Pasek informacji ▶ Edytuj (** $\mathbf{X} = \mathsf{wt}$ **.)** 

Pasek jest wyświetlany, gdy telefon przechodzi w stan gotowości. Jeśli w stanie gotowości wyświetlany jest komunikat, pasek informacji nie jest wyświetlany.

### <span id="page-54-0"></span>**Duża czcionka**

Na listach połączeń i w książce adresowej można stosować dużą czcionkę, zwiększającą czytelność. Wyświetlany będzie wówczas tylko jeden wpis, a nazwy mogą zostać skrócone.

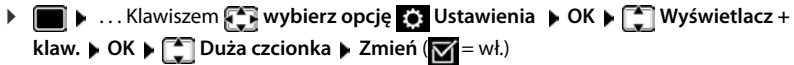

#### <span id="page-54-1"></span>**Schemat kolorów**

Ekran można wyświetlać przy użyciu różnych kombinacji kolorów.

**▶ ■ ▶ ... Klawiszem**  $\Box$  **wybierz opcję**  $\odot$  **Ustawienia ▶ OK ▶ ۞ Wyświetlacz + klaw. ▶ OK ▶**  $\begin{bmatrix} \bullet \\ \bullet \end{bmatrix}$  **Schemat kolorów ▶ OK ▶ ... Klawiszem**  $\begin{bmatrix} \bullet \\ \bullet \end{bmatrix}$  **wybierz żądany schemat** kolorów **▶ Wybierz** (**○** = wybrany)

### <span id="page-54-2"></span>**Podświetlenie wyświetlacza**

Podświetlenie ekranu włącza się, gdy wyjmiesz słuchawkę ze stacji bazowej/ładowarki lub naciśniesz klawisz. Naciśnięcie **klawiszy cyfr** powoduje wstawienie cyfr na ekranie przygotowania numeru.

Włączanie/wyłączanie podświetlenia wyświetlacza w stanie gotowości:

**▶ ■ ▶ ... Klawiszem**  $\bullet$  **wybierz opcję**  $\bullet$  **Ustawienia ▶ OK ▶ ■ Wyświetlacz + klaw. OK Podśw. ekranu OK** . . . następnie

Podświetlanie w ładowarce:

¤ **W ładowarce**: . . . Klawiszem **wybierz opcję Wł.** lub **Wył.**

Podświetlanie poza ładowarką:

**Poza ładowarką b** ... Klawiszem **wybierz opcję Wł.** lub **Wył.**

Zapisywanie wyboru:

¤ **Zapisz**

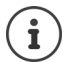

Jeśli włączone jest podświetlenie wyświetlacza, czas gotowości słuchawki może się znacznie skrócić.

#### <span id="page-55-1"></span>**Podświetlenie klawiszy**

Jasność podświetlenia klawiszy można ustawić w pięciu stopniach.

▶ **■ ▶** ... wybierz klawiszem  $\begin{bmatrix} 2 \\ 4 \end{bmatrix}$  Ustawienia ▶ OK ▶  $\begin{bmatrix} 2 \\ 3 \end{bmatrix}$  Wyświetlacz + klaw. ▶ **OK** ▶  $\Box$  Podśw. klawiszy ▶ OK ▶ ... wybierz klawiszem **Jasność** (1–5) ▶ Zapisz

### <span id="page-55-2"></span>**Włączanie/wyłączanie automatycznej blokady klawiszy**

Klawiatura jest blokowana automatycznie, gdy słuchawka jest przez około 15 sekund w trybie gotowości.

**▶ ■ ▶ ... Klawiszem**  $\bullet$  **wybierz opcję**  $\bullet$  **Ustawienia ▶ OK ▶**  $\bullet$  **Wyświetlacz + klaw.** ▶ OK ▶  $\begin{bmatrix} \bullet \\ \bullet \end{bmatrix}$  Autoblok. klaw. ▶ Zmień ( $\textbf{W} = \text{wt}$ .)

Zabezpieczanie blokady klawiszy kodem PIN:  $\blacktriangleright$  Określanie kodu PIN słuchawki ( $\rightarrow$ [str.](#page-62-0) 61)

## <span id="page-55-3"></span>**Włączanie/wyłączanie funkcji automatycznego przyjmowania połączenia**

Jeśli włączona jest funkcja automatycznego przyjmowania połączeń, wystarczy podnieść słuchawkę z ładowarki, aby odebrać połączenie.

**E**  $\bullet$  ... Klawiszem **TE** Ustawienia wybierz opcję  $\bullet$  OK  $\bullet$  **Telefonia**  $\bullet$  OK  $\bullet$ **Autoodbieranie Zmień ( = wł.)**

Bez względu na ustawienie **Autoodbieranie**, w celu zakończenia połączenia można odłożyć słuchawkę do ładowarki. Wyjątek: podczas odkładania słuchawki klawisz trybu głośnomówiącego  $\sqrt{q}$  jest przytrzymywany przez 2 sekundy.

## <span id="page-55-0"></span>**Zmienianie głośności słuchawki i głośnika**

Można ustawić pięć poziomów głośności słuchawki i tyle samo poziomów głośności zestawu głośnomówiącego.

#### **Podczas rozmowy**

**▶ [<sup>4</sup>] Głośność słuchawki ▶ ... Klawiszem 【 Ewybierz głośność ▶ Zapisz ... Ustawienie** zostanie zapisane

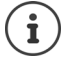

W razie niezapisania ustawienie zostanie automatycznie zapisane po około 3 sekundach.

#### **W stanie gotowości**

- **▶ ▶ ... Klawiszem wybierz opcję ۞ Ustawienia ▶ OK ▶ Ustawienia audio OK ■** Głośność słuchawki ▶ OK . . . następnie Słuchawka: **1988 Słuchawka: ... klawiszem ustaw głośność** 
	- Głośnik: **bertyb głośnomów. Dryb.** . . . Klawiszem **wy**ustaw głośność Zapisywanie ustawień: ¤ **Zapisz**

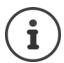

Zmiany zostaną zapisane jedynie w trybie Profil Osobisty (+ [str.](#page-37-0) 36).

## <span id="page-56-2"></span>**Profil słuchawki i głośnomówiący**

Wybrać profil **Słuchawka** i **Głośnomówiący**, aby optymalnie dostosować telefon do warunków otoczenia. Należy samodzielnie sprawdzić, który profil jest najlepiej dopasowany do potrzeb.

**▶ ■ ▶** ... wybierz klawiszem  $\bullet$  B Ustawienia ▶ OK ▶ C Ustawienia audio ▶ **OK** ▶  $\begin{bmatrix} \uparrow \\ \downarrow \end{bmatrix}$  Profile akustyczne ▶  $\begin{bmatrix} \uparrow \\ \downarrow \end{bmatrix}$  Profile słuchawek / Profile zest. głośn. ▶ OK ▶ ... klawiszem  $\Box$  wybierz profil **Wybierz** (O = wybrany)

**Profile słuchawek**: **Głośno** lub **Cicho** (stan fabryczny)

**Profile zest. głośn.**: **Profil 1** (stan fabryczny) . . . **Profil 4**

## <span id="page-56-0"></span>**Sygnały dzwonka**

#### <span id="page-56-1"></span>**Głośność sygnału dzwonka**

**▶ ■ ▶ ... Klawiszem < Twybierz opcję < Ustawienia OK** ▶  $\begin{bmatrix} \bullet \\ \bullet \end{bmatrix}$  Ustawienia audio ▶ OK ▶  $\begin{bmatrix} \bullet \\ \bullet \end{bmatrix}$  Dzwonki **(słuchaw.) OK Głośność OK** . . . Klawiszem **wybierz opcję Dla połączeń wewn. i alarmów** lub **Połączenia zewn. ▶ ... Klawiszem wybierz jeden z 5 poziomów** głośności lub opcję crescendo (rosnąca głośność) **Zapisz** i alarmów:  $\sqrt{10}$ Przykład

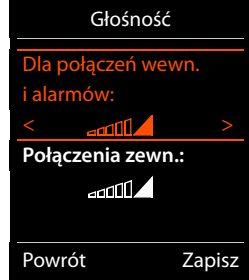

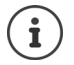

Zmiany zostaną zapisane jedynie w trybie Profil Osobisty (+ [str.](#page-37-0) 36).

#### <span id="page-57-2"></span>**Melodia dzwonka**

Można ustawić różne sygnały dzwonka dla połączeń zewnętrznych i wewnętrznych dla linii odbierających telefonu (**Połączenie telef.**, **IP1**) lub ustawić jeden sygnał dzwonka dla wszystkich połączeń (**Wszystkie poł.**).

**▶ ■ ▶ ... Klawiszem**  $\blacksquare$  **wybierz opcję**  $\blacksquare$  **Ustawienia ▶ OK ▶**  $\blacksquare$  **Ustawienia audio ▶ OK**  $\blacktriangleright$  **Dzwonki (słuchaw.)**  $\blacktriangleright$  **OK**  $\blacktriangleright$  **CE Melodie**  $\blacktriangleright$  **OK**  $\blacktriangleright$  ... Klawiszem  $\begin{bmatrix} \bullet \\ \bullet \end{bmatrix}$  wybierz linię  $\blacktriangleright$  ... Klawiszem wybierz żądany sygnał dzwonka/melodię dzwonka  $\blacktriangleright$  Zapisz

#### <span id="page-57-1"></span>**Włączanie/wyłączanie sygnału dzwonka**

#### **Trwałe wyłączanie sygnału dzwonka**

**▶ Klawiszem <b>▲** ustaw Profil Cichy (→ [str.](#page-37-0) 36) . . . W wierszu stanu wyświetlona zostanie ikona

#### **Trwałe włączanie sygnału dzwonka**

▶ Klawiszem **| ●** ustaw Profil Głośny lub Profil Osobisty (→ [str.](#page-37-0) 36)

#### **Wyłączanie sygnału dzwonka dla aktualnego połączenia**

¤ Wybierz opcję **Cicho** lub naciśnij klawisz zakończenia połączenia

#### **Włączanie/wyłączanie sygnału potwierdzenia (sygnał dźwiękowy)**

Włączanie sygnału potwierdzenia (sygnału dźwiękowego) zamiast dźwięku dzwonka:

**▶** ... klawiszem profilu (▲ wybierz Profil Cichy ▶ w ciągu 3 sekund naciśnij Ton ... na pasku stanu pojawia się 2

Wyłączanie sygnalu potwierdzenia: ... klawiszem profilu  $\Box$  zmień profil

#### <span id="page-57-0"></span>**Włączanie/wyłączanie alarmu wibracyjnego**

Połączenia przychodzące oraz inne komunikaty sygnalizowane są za pomocą wibracji.

**▶ ■ ▶** ... Klawiszem **Wybierz opcję : Ustawienia ▶ OK ▶ [ S Ustawienia audio ▶ OK** ▶  $\begin{bmatrix} \bullet \\ \bullet \end{bmatrix}$  Wibracja ▶ Zmień ( $\textbf{W}$  = wł.)

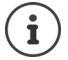

To ustawienie działa w trybie **Profil Cichy**. Zmiany zostaną zapisane jedynie w trybie **Profil Osobisty** ( $\rightarrow$  [str.](#page-37-0) 36).

## <span id="page-58-0"></span>**Włączanie/wyłączanie sygnałów dźwiękowych**

Rozmaite stany oraz czynności sygnalizowane są przez słuchawkę sygnałami akustycznymi. Sygnały dźwiękowe można niezależnie włączyć lub wyłączyć.

**▶ ■ ▶** ... Klawiszem  $\bullet$  wybierz opcję  $\bullet$  Ustawienia **▶ OK ▶ COU** Ustawienia audio ▶ **OK Tony serwisowe OK** . . . następnie

Dźwięk naciśnięcia klawisza:

¤ **Dźwięk klawiszy:** . . . Klawiszem **wybierz opcję Wł.** lub **Wył.** Sygnał potwierdzenia/błędu wprowadzania, sygnał dźwiękowy nadejścia nowej wiadomości:

> ¤ **Potwierdzenie** . . . Klawiszem **wybierz opcję Wł.** lub **Wył.**

Sygnał ostrzegający o pozostałym czasie rozmów poniżej 10 minut (co 60 sekund):

**▶ ■ Bateria ▶ ... Klawiszem Wybierz opcję Wł. lub Wył.** 

Sygnał ostrzegawczy, gdy słuchawka znajduje się poza zasięgiem stacji bazowej:

¤ **Poza zasięgiem:** . . . Klawiszem **wybierz opcję Wł.** lub **Wył.**

Zapisywanie ustawień: ¤ **Zapisz**

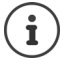

Gdy włączona jest funkcja monitorowania pomieszczenia, nie są emitowane sygnały ostrzegawcze akumulatora.

Zmiany zostaną zapisane jedynie w trybie **Profil Osobisty** (+ [str.](#page-37-0) 36).

## <span id="page-58-1"></span>**Własny numer kierunkowy**

W celu przesyłania numerów telefonu (np. kart vCard) konieczne jest zapisanie własnego numeru kierunkowego (kraju i miejscowości) w telefonie.

Niektóre z tych numerów są już wstępnie skonfigurowane.

**▶ ■ ▶ ... Klawiszem T wybierz opcję & Ustawienia OK**  $\blacktriangleright$  **Telefonia**  $\blacktriangleright$  **OK**  $\blacktriangleright$  **Telefonia**  $\blacktriangleright$  **OK**  $\blacktriangleright$  **OK**  $\blacktriangleright$ Sprawdź poprawność ustawionego numeru kierunkowego

Zmienianie numeru:

▶ ... Klawiszem <a>
wybierz/zmień pole wprowadzania ▶ ... Klawiszem **zmień położenie kursora > < C** ... W razie potrzeby usuń cyfrę  $\blacktriangleright$  ... Na ekranie  $\blacktriangleright$  wprowadź cyfrę  $\blacktriangleright$ **Zapisz**

Przykład

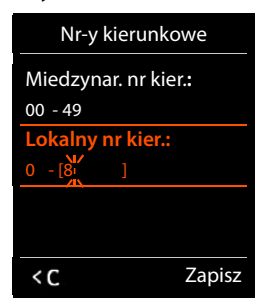

## **Szybki dostęp do numerów i funkcji**

**Klawisze numeryczne: d**o klawiszy  $\begin{bmatrix} 0 \\ 1 \end{bmatrix}$  i  $\begin{bmatrix} 2 \\ 7 \end{bmatrix}$  można przypisać **numery z książki telefonicznej**.

**Klawisze wyświetlacza:** lewy i prawy klawisz wyświetlacza mają przypisane **funkcje**. Przypisanie to można zmienić.

Wybieranie takiego numeru lub uruchamianie funkcji odbywa się następnie za pomocą jednego naciśnięcia klawisza.

### <span id="page-59-0"></span>**Przypisywanie numerów do klawiszy cyfr (szybkie wybieranie)**

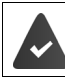

Do klawisza cyfry nie przypisano jeszcze żadnego numeru.

#### ¤ **Przytrzymaj** klawisz cyfry

lub

¤ **Naciśnij** klawisz cyfry Naciśnij klawisz wyświetlacza **Skrót**

Zostanie otwarta książka telefoniczna.

▶ ... Klawiszem  $\boxed{\cdot}$  wybierz wpis ▶ OK ▶ ... W razie potrzeby klawiszem wybierz numer **OK** . . . Wpis zostanie przypisany do wybranego klawisza cyfry

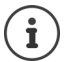

Jeśli wpis w książce telefonicznej zostanie później usunięty lub zmieniony, zmiana ta nie będzie dotyczyć przypisania klawisza numerycznego.

#### **Wybieranie numeru**

¤ **Przytrzymaj** klawisz . . . Numer zostanie wybrany

lub

¤ **Naciśnij** klawisz . . . Nad lewym klawiszem wyświetlacza pojawi się numer lub nazwisko (ew. skrócone)  $\blacktriangleright$  ... Naciśnij klawisz wyświetlacza ... Numer zostanie wybrany

#### **Zmienianie przypisania klawisza cyfry**

**▶ Naciśnij** klawisz cyfry ▶ Zmień . . . Otwarta zostanie książka telefoniczna . . . Dostępne opcje:

Zmienianie przypisania:

... Klawiszem <sup>[•</sup> wybierz wpis ▶ OK ▶ ... W razie potrzeby wybierz numer **OK**

Usuwanie przypisania:

¤ **Wyczyść**

### <span id="page-60-0"></span>**Przypisywanie klawisza wyświetlacza, zmiana przypisania**

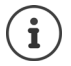

Dostępne opcje zależą od stacji bazowej. Jeśli telefon podłączony jest do centrali PABX, klawisze wyświetlacza można przypisywać także za jej pomocą.

¤ W stanie gotowości **przytrzymaj** lewy lub prawy klawisz wyświetlacza . . . Zostanie otwarta lista możliwości przypisania klawisza **.** . . . Klawiszem wybierz funkcję **b** OK . . . Dostępne opcje:

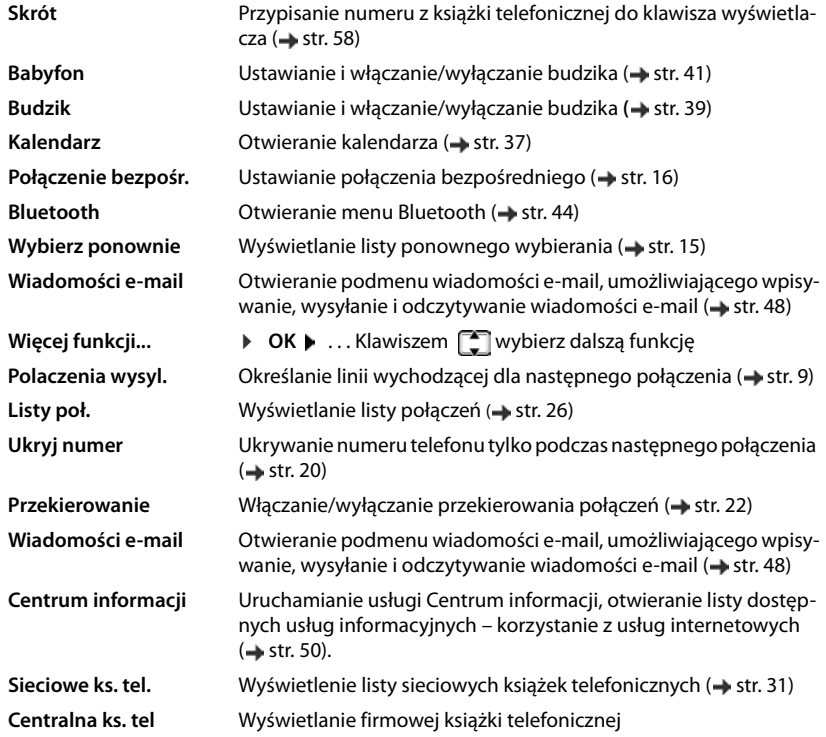

#### **Uruchamianie funkcji**

W stanie gotowości telefonu: **Naciśnij** klawisz wyświetlacza . . . Zostanie wykonana przypisana do klawisza funkcja

## **Dodatkowe ustawienia/funkcje zależne od stacji bazowej**

### **Rejestrowanie słuchawki w wielu stacjach bazowych**

Słuchawka może być zarejestrowana w czterech stacjach bazowych jednocześnie. Aktywna jest ostatnia stacja bazowa, w której słuchawka została zarejestrowana. Inne stacje bazowe pozostają zapisane na liście dostępnych stacji bazowych.

**▶ ■ ▶ ... Klawiszem TE** wybierz opcję **Die Ustawienia** ▶ OK ▶ EE Rejestracja ▶ OK ▶ **Wybór bazy OK** . . . Dostępne opcje:

Zmiana stacii bazowei:

▶ ... Klawiszem <sub>w</sub>wybierz stację bazowa lub opcję **Najlepsza Wybierz** (O = wybrana)

**Najlepsza:** W razie utraty połączenia z aktualną stacją bazową słuchawka będzie wybierała stację bazową o najlepszym zasięgu.

Zmiana nazwy stacji bazowej:

- ▶ ... Klawiszem <sub>■</sub> wybierz stację bazową ▶ Wybierz
	- ( = wybrana) **Nazwa** Zmień nazwę **Zapisz**

#### **Wyrejestrowanie słuchawki**

**▶ ■ ▶** ... Klawiszem  $\begin{bmatrix} 2 \\ 4 \end{bmatrix}$  wybierz opcję  $\begin{bmatrix} 3 \\ 2 \end{bmatrix}$  Ustawienia ▶ OK ▶  $\begin{bmatrix} 4 \\ 4 \end{bmatrix}$  Rejestracja ▶ OK ▶ **T Wyrejestruj słuch.**  $\blacktriangleright$  OK  $\dots$  Wybrana zostanie używana słuchawka  $\blacktriangleright$   $\dots$  Klawiszem  $\Box$ wybierz w razie potrzeby inną słuchawkę **OK** . . . W razie potrzeby wprowadź systemowy kod PIN **OK** . . . Potwierdź wyrejestrowanie klawiszem **Tak**

Jeśli słuchawka jest zarejestrowana również w innych stacjach bazowych, przełączy się na stację bazową o najlepszym sygnale (**Najlepsza**).

#### **Zmienianie nazwy i numeru wewnętrznego słuchawki**

Ta funkcja jest dostępna tylko wtedy, gdy nie skonfigurowano firmowej książki telefonicznej i nazwa oraz numer nie są ustalane przez system telefoniczny.

Podczas rejestrowania słuchawkom automatycznie nadawane są nazwy "**WEWN 1**", "**WEWN 2**" itd. Słuchawka otrzyma automatycznie najniższy wolny numer wewnętrzny. Numer wewnętrzny, np. **WEWN 2**, jest wyświetlany na wyświetlaczu słuchawki jako jej nazwa. Nazwy i numery zarejestrowanych słuchawek można zmienić. Nazwa może zawierać maks. 10 znaków.

**▶ ۞ ▶ ... Zostanie otwarta lista słuchawek, na której aktualnie używana słuchawka jest** 

oznaczona ikoną < ▶ ... Klawiszem vybierz słuchawkę ... Dostępne opcje:

- Zmiana nazwy: ▶ Opcje ▶ Cilzmień nazwę ▶ OK ▶ ... Klawiszem < C usuń aktualną nazwę  $\blacktriangleright$  ... Na ekranie **!!** wprowadź nową nazwę  $\blacktriangleright$  OK
- Zmiana numeru:  **Opcje • Przypisz nr sluch. OK ...** Klawiszem wybierz numer **Zapisz**

#### <span id="page-62-2"></span><span id="page-62-0"></span>**Zmienianie kodu PIN słuchawki**

Słuchawka jest zabezpieczona kodem PIN przed nieuprawnionym użyciem (ustawienie fabryczne: **0000**). Kod PIN słuchawki trzeba wprowadzać w celu wyłączenia blokady klawiszy lub nawiązania połączenia Bluetooth.

Zmiana 4-cyfrowego kodu PIN słuchawki (ustawienie fabryczne: **0000**):

**EXECUPTER IN ... Klawiszem <b>WE** wybierz opcję **CO** Ustawienia **D** OK **D** C System **D** OK D **PIN słuchawki • OK · ... Na ekranie <b>PH** wprowadź aktualny kod PIN słuchawki • **OK ▶ ... Na ekranie**  $\frac{N}{2}$  **wprowadź nowy kod PIN słuchawki ▶ OK** 

#### <span id="page-62-1"></span>**Przywracanie ustawień fabrycznych słuchawki**

Anulowanie indywidualnych ustawień i zmian.

**EXALUATER INCORPORATE IN SYSTEM IN SYSTEM IN ORDER IN SYSTEM IN ORDER IN SYSTEM IN ORDER IN SYSTEM IN ORDER IN STRIKT IN SYSTEM IN ORDER IN STRIKT IN SYSTEM IN ORDER IN STRIKT IN STRIKT IN STRIKT IN STRIKT IN STRIKT IN ST Reset słuchawki OK Tak** . . . Przywrócone zostaną ustawienia fabryczne słuchawki

Wskutek przywracania **nie** zostaną zmienione następujące ustawienia:

- zarejestrowanie słuchawki w stacji bazowej,
- data i godzina,
- wpisy książki telefonicznej i listy połączeń.

# **Dodatek**

# **Obsługa klienta i pomoc**

W razie wątpliwości można szybko uzyskać pomoc, czytając niniejszą instrukcję obsługi oraz na stronie [gigasetpro.com.](http://gigasetpro.com) Na dodatkowe pytania dotyczące centrali telefonicznei Gigaset Professional chetnie odpowie jej sprzedawca.

## **Pytania i odpowiedzi**

Proponowane rozwiązania dostępne są w Internecie pod adresem  $\rightarrow$  [wiki.gigasetpro.com](http://wiki.gigasetpro.com)  $\triangleright$  FAQ

#### **Kroki rozwiązywania problemów**

#### **Brak wskazań na wyświetlaczu.**

- Słuchawka jest wyłączona. **Przytrzymaj** klawisz
- Akumulator jest rozładowany.  $\blacktriangleright$  Naładuj lub wymień akumulator ( $\blacktriangleright$  [str.](#page-7-0) 6)

#### Na wyświetlaczu miga komunikat<sub>"</sub>Brak bazy".

- Słuchawka znajduje się poza zasięgiem stacji bazowej.  $\blacktriangleright$  Zmniejsz odległość między słuchawką a stacją bazową
- Stacja bazowa nie została włączona. Sprawdź zasilacz stacji bazowej

#### Na wyświetlaczu miga komunikat "Zarejestruj słuchawkę".

• Słuchawka nie jest jeszcze zarejestrowana lub została wyrejestrowana wskutek zarejestrowania dodatkowych słuchawek (ponad 6 rejestracji DECT). Zarejestruj ponownie słuchawkę

#### **Ustawienia nie są przenoszone.**

Ustawiony jest błędny profil. Ustaw **Profil Osobisty**, . . . a następnie zmień ustawienia (+ [str.](#page-56-2) 55).

#### **Brak dźwięku dzwonka słuchawki.**

- Dzwonek jest wyłączony. Włącz sygnał dzwonka (• [str.](#page-57-1) 56)
- Ustawiono przekierowanie połączeń. Wyłącz przekierowanie połączeń (+ [str.](#page-23-0) 22)
- Telefon nie dzwoni, jeśli rozmówca włączył funkcję ukrywa[nia wła](#page-43-0)snego numeru.
	- $\blacktriangleright$  Włącz sygnał dzwonka dla połączeń anonimowych ( $\blacktriangleright$ str. 42)
- Telefon nie dzwoni w określonym przedziale czasu lub w przypa[dku okr](#page-43-1)eślonych numerów telefonów.
- ▶ Sprawdź sterowanie czasowe dla połączeń zewnętrznych (→ str. 42)

#### **Nie słychać dźwięku dzwonka/sygnału wybierania z sieci stacjonarnej.**

• Nieprawidłowy kabel telefoniczny. Należy zawsze stosować kabel telefoniczny dostarczony w zestawie, ew. przy zakupie kabla w sklepie specjalistycznym należy zwrócić uwagę na przypisanie styków.

#### **Sygnał błędu po sprawdzeniu systemowego kodu PIN.**

• kod PIN jest błędny. Powtórz procedurę lub przywróć fabryczne ustawienie kodu PIN – 0000

#### **Zapomniany kod PIN.**

¥ Przywróć fabryczne ustawienie kodu PIN – 0000

#### **Osoba dzwoniąca nie słyszy osoby odbierającej.**

Słuchawka jest wyciszona. Włącz mikrofon słuchawki (+ [str.](#page-19-0) 18)

#### **Niektóre usługi sieciowe nie działają w opisany sposób.**

Funkcje nie zostały udostępnione. > Zasięgnij informacji u operatora.

#### **Numer osoby dzwoniącej nie jest wyświetlany.**

- Rozmówca nie włączył funkcji prezentacji numeru wywołującego (CLI).  **Osoba wywołująca** powinna zwrócić się do operatora z żądaniem udostępnienia prezentacji własnego numeru (CLI).
- **Prezentacja numeru wywołującego** (CLIP) nie jest obsługiwana przez operatora lub udostępniona użytkownikowi.  $\blacktriangleright$  Należy zwrócić się do operatora z życzeniem udostępnienia usługi prezentacji numeru wywołującego (CLIP).
- Telefon jest podłączony do centrali PABX/routera z wbudowaną centralą telefoniczną (bramą), które nie przesyłają wszystkich informacji
	- Resetowanie urządzenia: wyciągnii na krótko wtyczkę zasilania. Ponownie ją włóż i zaczekaj na ponowne uruchomienie urządzenia.
	- ¥ Sprawdź ustawienia centrali PABX i w razie potrzeby włącz funkcję prezentacji numeru wywołującego. W tym celu wyszukaj w instrukcji obsługi urządzenia informacje na temat funkcji CLIP (może być określana inaczej, na przykład jako prezentacja numeru, przesyłanie numeru, wyświetlanie numeru rozmówcy itd.) lub zasięgnij tych informacji u producenta urządzenia.

#### **Podczas wprowadzania rozlega się sygnał błędu (opadająca sekwencja dźwięków).**

• Operacja zakończyła się niepowodzeniem lub wprowadzane dane są błędne. Powtórz operację. Zwróć przy tym uwagę na komunikaty na wyświetlaczu i w razie potrzeby zapoznaj się z instrukcją obsługi.

#### **Nie można odsłuchać skrzynki poczty głosowej u operatora.**

• Centrala PABX jest ustawiona na wybieranie impulsowe. Przełącz centralę PABX na wybieranie tonowe.

#### **Na liście połączeń brak danych na temat czasu odebrania wiadomości.**

Nie została ustawiona data/godzina. Ustaw datę/godzinę.

#### **Problemy z rejestracją i połączeniem przy użyciu zestawu słuchawkowego Bluetooth.**

- ¥ Zresetuj zestaw słuchawkowy Bluetooth (patrz instrukcja obsługi z[estawu](#page-45-1)).
- Usuń dane rejestracji ze słucha[wki pop](#page-46-0)rzez jej wyrejestrowanie ( $\rightarrow$ str. 44).
- Powtórz operację rejestracji (+ str. 45).

# **Instrukcje producenta**

## **Środowisko**

#### **System zarządzania środowiskowego**

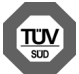

Firma Gigaset Communications GmbH jest certyfikowana zgodnie z normami międzynarodowymi ISO 14001 oraz ISO 9001.

**Certyfikat ISO 14001 (œrodowiskowy):** od września 2007 roku, wydany przez TÜV SÜD Management Service GmbH.

**Certyfikat ISO 9001 (jakoœciowy):** od 17 lutego 1994 roku, wydany przez TÜV SÜD Management Service GmbH.

#### **Utylizacja**

Akumulatorów nie wolno wyrzucać do śmietnika. Należy je utylizować zgodnie z miejscowymi przepisami dotyczącymi likwidacji odpadów. Odpowiednie informacje można uzyskać w urzędzie gminy lub u sprzedawcy, u którego nabyto produkt.

Wszelkie urządzenia elektryczne i elektroniczne należy utylizować w wyznaczonych przepisami punktach. Nie wolno ich wyrzucać z odpadkami.

#### **Instrukcje producenta**

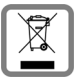

Produkty oznaczone symbolem przekreślonego kosza podlegają Dyrektywie Europejskiej 201/19/UE.

Prawidłowa utylizacja i oddzielna zbiórka zużytych urządzeń obniżają szkodliwość tych odpadów dla zdrowia i środowiska. Jest to niezbędne do ponownego wykorzystania i recyklingu zużytych urządzeń elektrycznych i elektronicznych.

Szczegółowe informacje na temat utylizacji zużytych urządzeń można uzyskać w urzędzie gminy, zakładzie oczyszczania lub u sprzedawcy, u którego nabyto produkt.

## **Zezwolenie**

To urządzenie przeznaczone jest do użytku na całym świecie, a poza Europejskim Obszarem Gospodarczym (z wyjątkiem Szwajcarii) po uzyskaniu krajowej homologacji.

Wymagania poszczególnych krajów zostały uwzględnione.

Niniejszym Gigaset Communications GmbH oświadcza, iż typ urządzenia radiowego Gigaset SL750H PRO spełnia wymagania dyrektywy 2014/53/UE.

Pełny tekst deklaracji zgodności UE jest dostępny pod następującym adresem internetowym: [gigasetpro.com/docs.](http://www.gigasetpro.com/docs)

Deklaracia ta powinna również być dostepna wśród plików "Miedzynarodowe deklaracie zgodności" lub "Europejskie deklaracje zgodności".

## **Konserwacja**

Urządzenie należy czyścić czystą, **wilgotną szmatką** lub ściereczką antystatyczną. Nie wolno używać środków czyszczących ani ściereczek z mikrofibry.

Nie należy **nigdy** używać suchej szmatki. Stwarza to niebezpieczeństwo gromadzenia się ładunku statycznego.

W rzadkich przypadkach kontakt urządzenia z substancjami chemicznymi może doprowadzić do zmian powierzchniowych. Ze względu na ilość chemikaliów dostępnych na rynku nie było możliwe przetestowanie wszystkich substancji.

Uszkodzenia błyszczących powierzchni można ostrożnie zlikwidować przy użyciu środka do czyszczenia ekranu telefonu komórkowego.

## **Kontakt z cieczami**

W przypadku kontaktu urządzenia z cieczą należy:

- **1 Odłączyć urządzenie od zasilania.**
- **2 Wyjąć akumulatory i pozostawić otwartą wnękę akumulatorów.**
- 3 Umożliwić wypłynięcie cieczy z urządzenia.
- 4 Wytrzeć do sucha wszystkie elementy.
- 5 Umieścić urządzenie (klawiaturą do dołu) z otwartą wnęką akumulatorów na **co najmniej 72 godziny** w suchym, ciepłym miejscu (**nie w**: kuchence mikrofalowej, piekarniku itp.).
- **6 Urządzenie należy włączyć dopiero po jego całkowitym wyschnięciu.**

Po całkowitym wyschnięciu na ogół można znowu używać urządzenia.

# **Dane techniczne**

### **Akumulator**

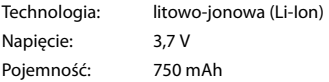

#### **Czas pracy/ czas ładowania słuchawki**

Czas pracy urządzenia Gigaset jest zależny od pojemności akumulatora, wieku akumulatora i sposobu użytko-wania. (Wszystkie wartości czasu są wartościami maksymalnymi.)

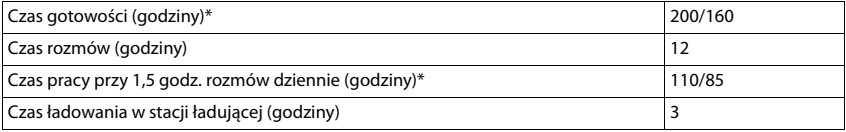

\* Bez emisji wyłączony/włączony, bez podświetlenia wyświetlacza w stanie spoczynku

## **Pobór mocy słuchawki w stacji ładującej**

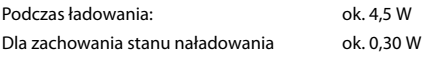

### **Ogólne dane techniczne**

DECT

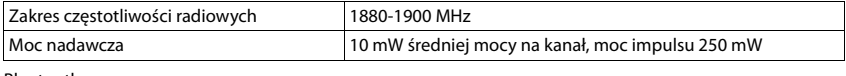

Bluetooth

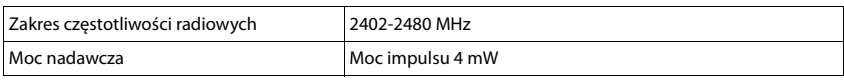

## **Tablice znaków**

### **Czcionka standardowa**

Naciśnij kilka razy odpowiedni klawisz.

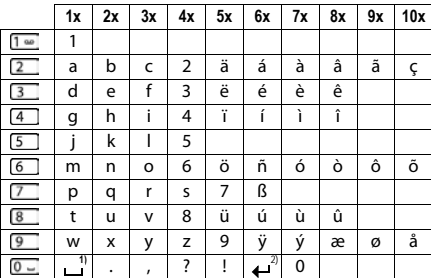

1) Znak spacji

2) Znak końca wiersza

### **Europa Środkowa**

Naciśnij kilka razy odpowiedni klawisz.

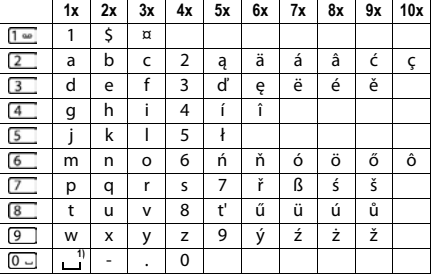

1) Znak spacji

# **Ikony wyświetlacza**

W zależności od ustawień i trybu pracy, na ekranie telefonu wyświetlane są następujące ikony:

### **Ikony paska stanu**

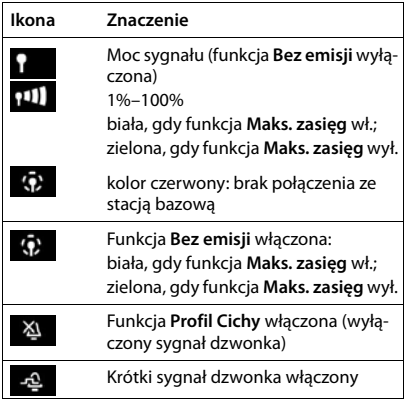

#### **Ikony klawiszy wyświetlacza**

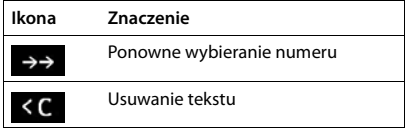

### **Ikony symbolizujące** . . .

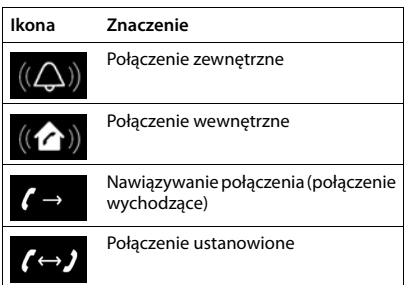

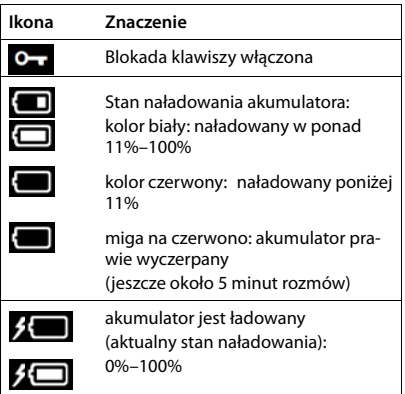

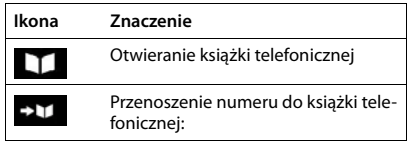

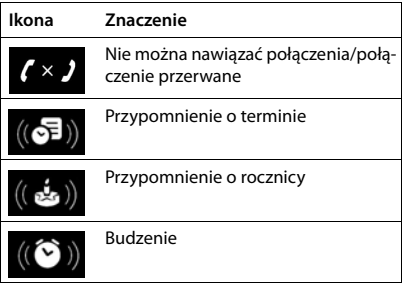

#### **Ikony wyświetlacza**

## **Dodatkowe ikony wyświetlacza**

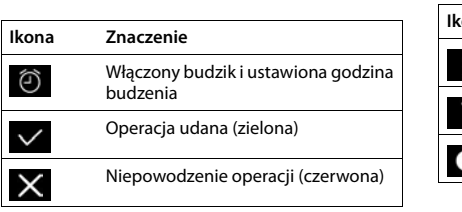

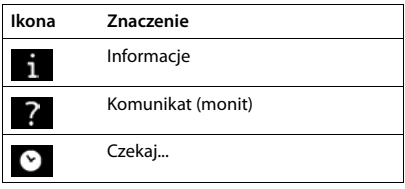

# **Przegląd pozycji menu**

Otwieranie menu głównego: ▶ W stanie gotowości słuchawki naciśnij klawisz

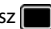

 $\ddot{\mathbf{r}}$ 

Niektóre z funkcji są niedostępne w niektórych stacjach bazowych, niektórych krajach i u niektórych operatorów.

W zależności od liczby i rodzaju dostępnych funkcji menu mogą być widoczne na najwyższym poziomie lub w podmenu, np. pozycja **Ustawienia audio** może być dostępna na najwyższym poziomie menu lub też w podmenu **Ustawienia**.

### **Podstawowe funkcje telefonu Gigaset SL 750H PRO (zawsze dostępne)**

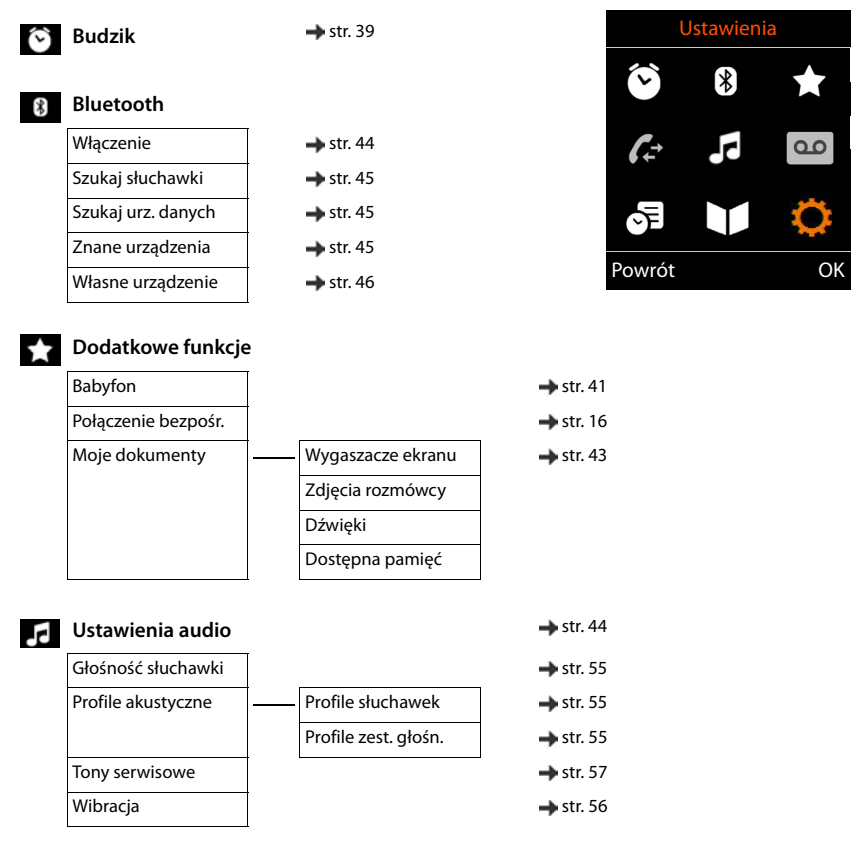

#### **Przegląd pozycji menu**

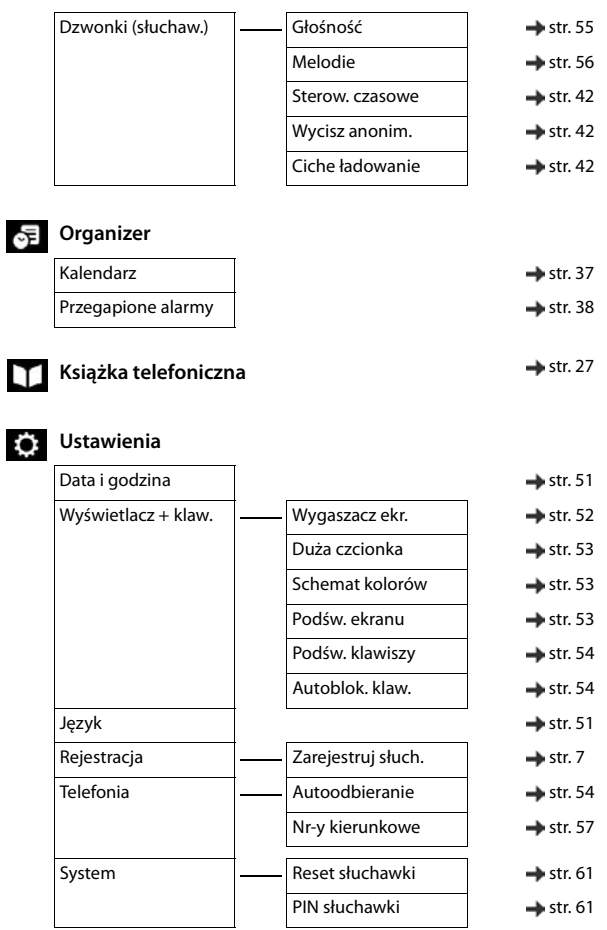
### **Przykład: Gigaset SL 750H PRO ze stacją bazową Gigaset N720 DECT IP Multicell System**

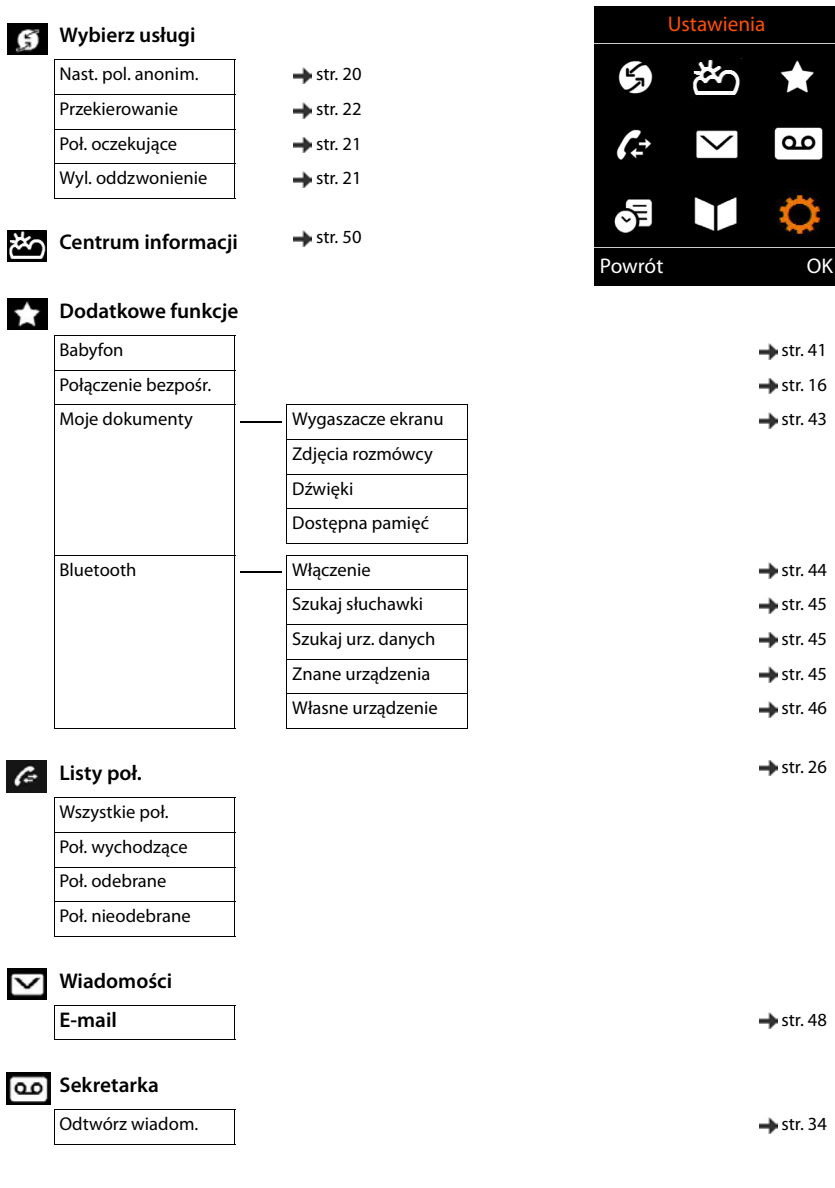

### **Przegląd pozycji menu**

**Organizer**

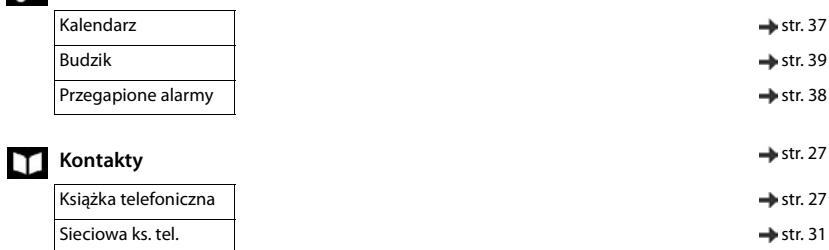

#### **Ustawienia**

<span id="page-73-0"></span>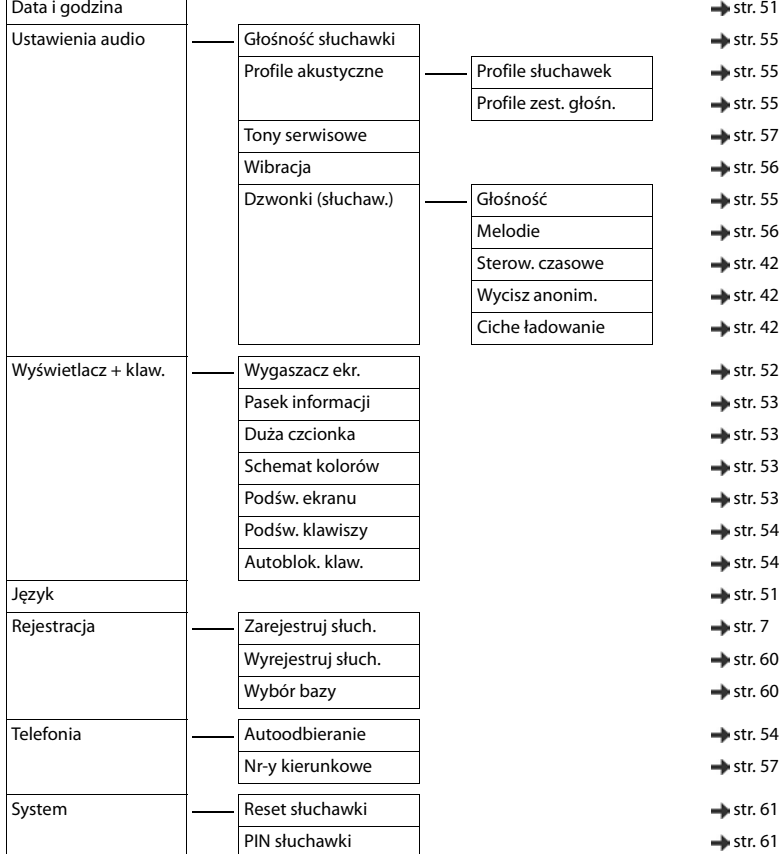

### **A**

 $\equiv$ 

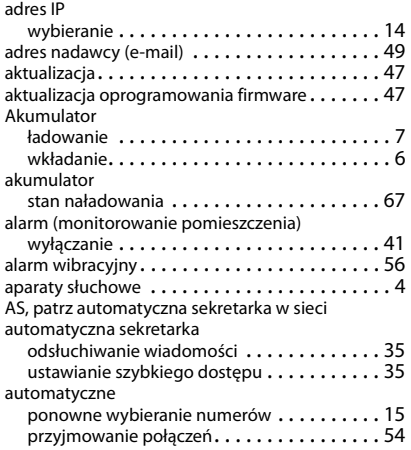

### **B**

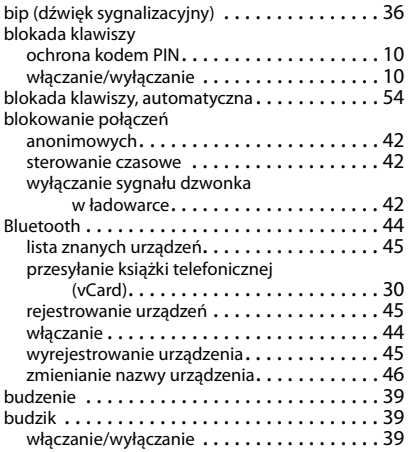

## **C**

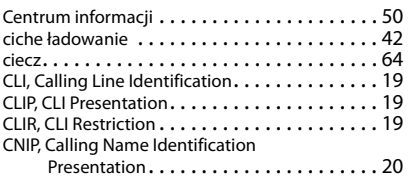

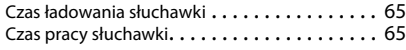

#### **D**

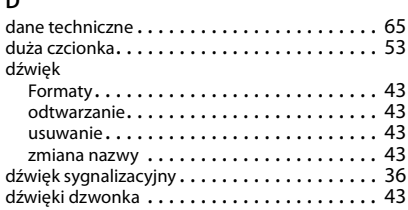

## **E**

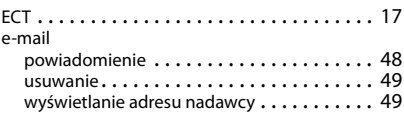

### **F**

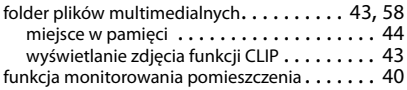

### **G**

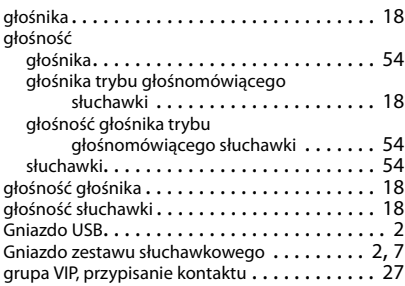

## **I**

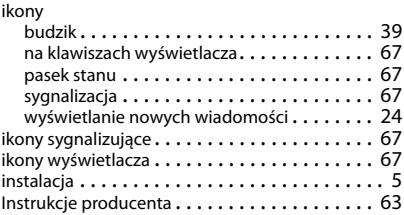

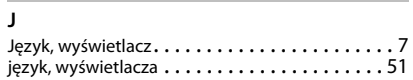

## $\overline{V}$

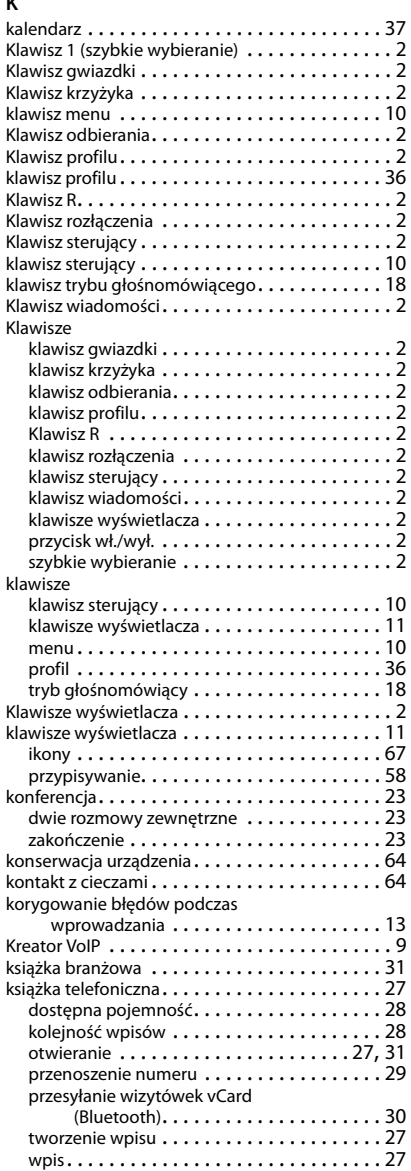

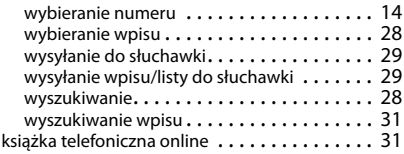

## **L**

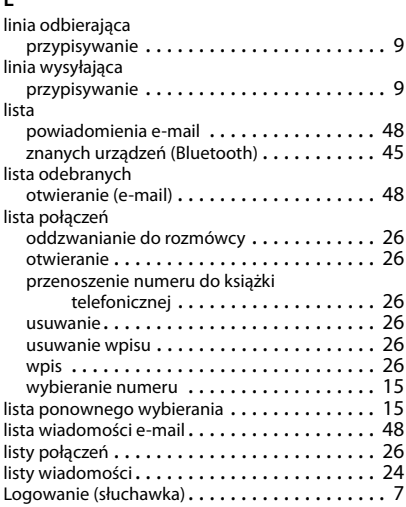

### **Ł**

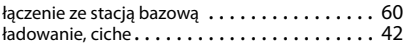

### **M**

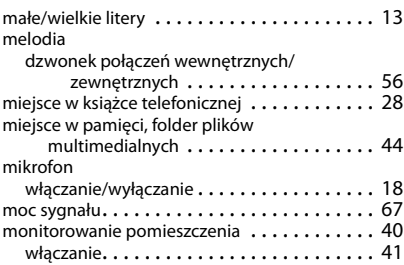

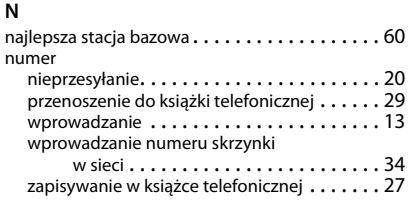

#### **O**

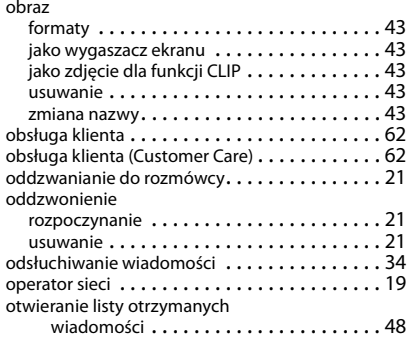

### **P**

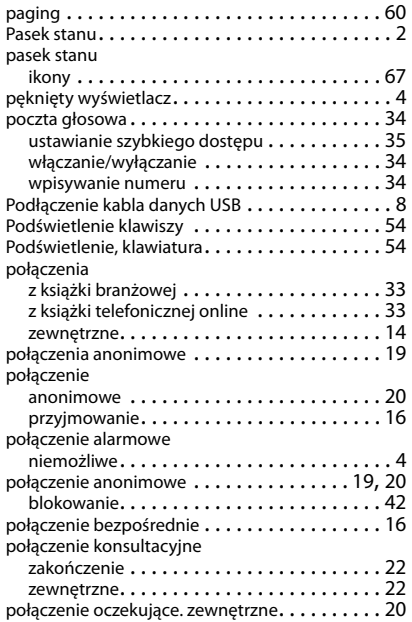

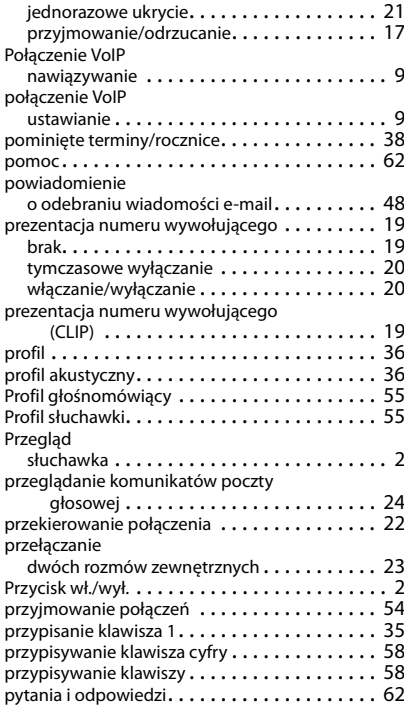

### **R**

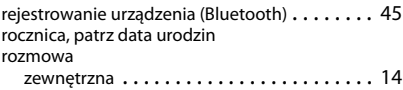

#### $\epsilon$

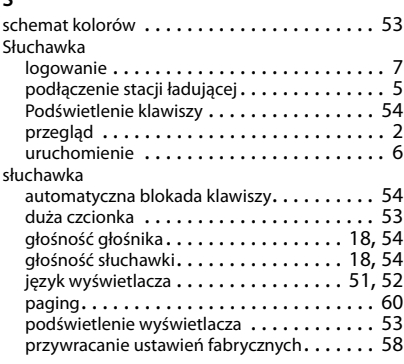

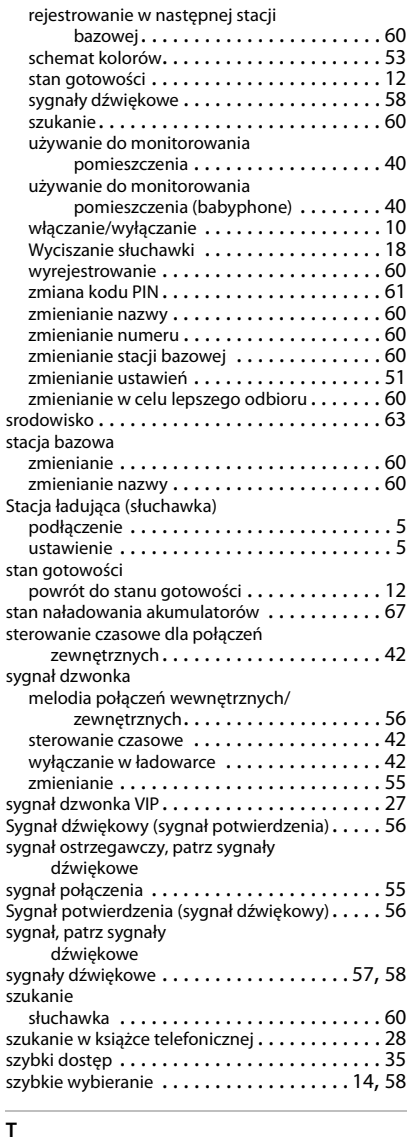

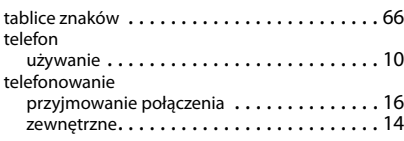

#### termin

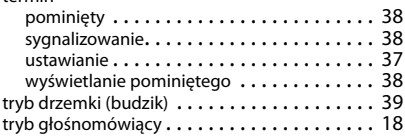

#### **U**

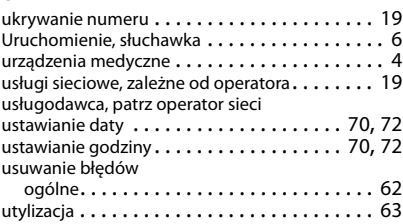

#### **W**

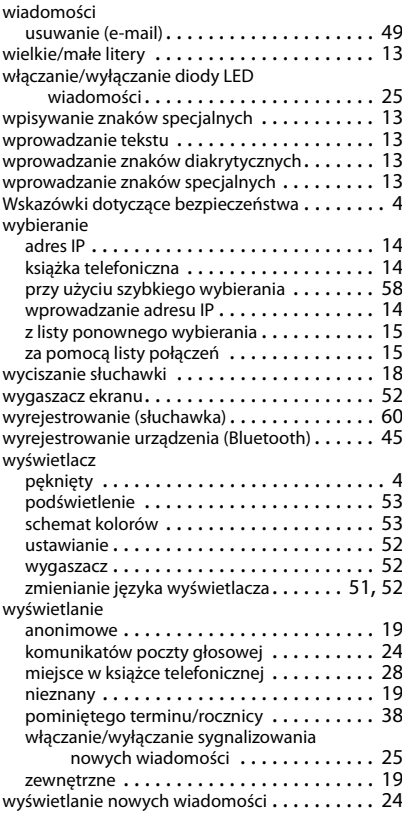

zestaw słuchawkowy (Bluetooth) . . . . . . . . . . [44](#page-45-3) zezwolenie. . . . . . . . . . . . . . . . . . . . . . . . . . . [64](#page-65-2) złącze komputerowe . . . . . . . . . . . . . . . . . . . . [46](#page-47-1)

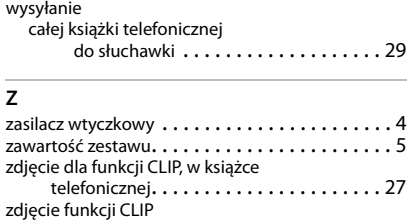

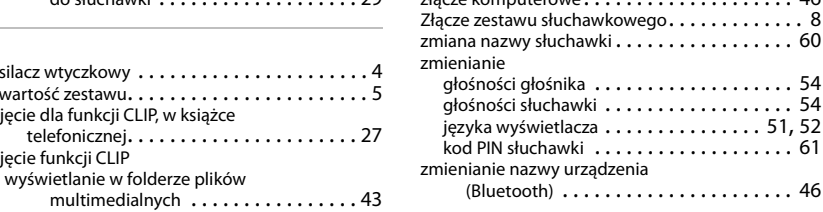

Wszystkie prawa zastrzeżone. Producent zastrzega prawo do zmian.

#### Issued by

Gigaset Communications GmbH Frankenstr. 2a, D-46395 Bocholt

#### © Gigaset Communications GmbH 2017

Subject to availability. All rights reserved. Rights of modification reserved. [gigasetpro.com](http://gigasetpro.com)